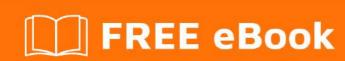

# LEARNING postgresql

Free unaffiliated eBook created from **Stack Overflow contributors.** 

#postgresql

## **Table of Contents**

| About                                                                                                    | 1  |
|----------------------------------------------------------------------------------------------------|----|
| Chapter 1: Getting started with postgresql                                                                   | 2  |
| Remarks                                                                                                    | 2  |
| Versions                                                                                                    | 2  |
| Examples                                                                                                    | 2  |
| Installation on GNU+Linux                                                                                    | 2  |
| Red Hat family                                                                                               | 2  |
| Debian family                                                                                                | 3  |
| How to install PostgreSQL via MacPorts on OSX                                                                | 3  |
| Postgres.app for Mac OSX                                                                                     | 5  |
| Installing PostgreSQL on Windows                                                                             | 5  |
| Install postgresql with brew on Mac                                                                          | 7  |
| Install PostgreSQL from Source on Linux                                                                      | 8  |
| Chapter 2: Accessing Data Programmatically                                                                   | 10 |
| Examples                                                                                                    | 10 |
| Accessing Postgresql from .NET using the Npgsql provider                                                     | 10 |
| Accessing PostgreSQL with the C-API                                                                          | 11 |
| Compilation and linking                                                                                      | 11 |
| Sample program                                                                                               | 11 |
| Accessing PostgreSQL from python using psycopg2                                                              | 14 |
| Accessing PostgreSQL from PHP using Pomm2                                                                    | 14 |
| Chapter 3: Aggregate Functions                                                                               | 16 |
| Examples                                                                                                    | 16 |
| Simple statistics: min(), max(), avg()                                                                       | 16 |
| string_agg(expression, delimiter)                                                                            | 16 |
| $regr\_slope(Y,X): slope \ of \ the \ least-squares-fit \ linear \ equation \ determined \ by \ the \ (X,Y)$ | 17 |
| Chapter 4: Backup and Restore                                                                                | 19 |
| Remarks                                                                                                    | 19 |
| Backing up the filesystem instead of using pg_dumpall and pg_dump                                            | 19 |
| Examples                                                                                                    | 19 |

| Backing up one database                        | 19 |
|------------------------------------------------|----|
| Restoring backups                              | 19 |
| Backing up the whole cluster                   | 20 |
| Using Copy to import                           | 20 |
| To Copy Data from a CSV file to a table        | 20 |
| To Copy data from pipe separated file to table | 20 |
| To ignore header line while importing file     | 21 |
| Using Copy to export                           | 21 |
| To Copy table to standard o/p                  | 21 |
| To Copy table to file                          | 21 |
| To Copy the output of SQL statement to file    | 21 |
| To Copy into a compressed file                 | 21 |
| Using psql to export data                      | 22 |
| Chapter 5: Backup script for a production DB   | 23 |
| Syntax                                         | 23 |
| Parameters                                     | 23 |
| Remarks                                        | 23 |
| Examples                                       | 24 |
| saveProdDb.sh                                  | 24 |
| Chapter 6: COALESCE                            | 25 |
| Introduction                                   | 25 |
| Examples                                       | 25 |
| Single non null argument                       | 25 |
| Multiple non null arguments                    | 25 |
| All null arguments                             | 25 |
| Chapter 7: Comments in postgresql              | 26 |
| Introduction                                   | 26 |
| Syntax                                         | 26 |
| Remarks                                        | 26 |
| Examples                                       | 26 |
| COMMENT on Table                               | 26 |

| Remove Comment                                               | 26 |
|--------------------------------------------------------------|----|
| Chapter 8: Common Table Expressions (WITH)                   | 27 |
| Examples                                                     | 27 |
| Common Table Expressions in SELECT Queries                   | 27 |
| Traversing tree using WITH RECURSIVE                         | 27 |
| Chapter 9: Connect to PostgreSQL from Java                   | 29 |
| Introduction                                                 | 29 |
| Remarks                                                      | 29 |
| Examples                                                     | 30 |
| Connecting with java.sql.DriverManager                       | 30 |
| Connecting with java.sql.DriverManager and Properties        | 30 |
| Connecting with javax.sql.DataSource using a connection pool | 31 |
| Chapter 10: Data Types                                       | 33 |
| Introduction                                                 | 33 |
| Examples                                                     | 33 |
| Numeric Types                                                | 33 |
| Date/ Time Types                                             | 34 |
| Geometric Types                                              | 35 |
| Network Adress Types                                         | 35 |
| Character Types                                              | 35 |
| Arrays                                                       |    |
| Declaring an Array                                           | 35 |
| Creating an Array                                            | 36 |
| Accessing an Array                                           | 36 |
| Getting information about an array                           | 36 |
| Array functions                                              | 37 |
| Chapter 11: Dates, Timestamps, and Intervals                 | 38 |
| Examples                                                     | 38 |
| Cast a timestamp or interval to a string                     | 38 |
| SELECT the last day of month                                 | 38 |
| Count the number of records per week                         | 38 |
| Chapter 12: Event Triggers                                   | 39 |

| Introduction                                                             | 39 |
|--------------------------------------------------------------------------|----|
| Remarks                                                                  | 39 |
| Examples                                                                 | 39 |
| Logging DDL Command Start Events                                         | 39 |
| Chapter 13: Export PostgreSQL database table header and data to CSV file | 40 |
| Introduction                                                             | 40 |
| Examples                                                                 | 40 |
| Export PostgreSQL table to csv with header for some column(s)            | 40 |
| Full table backup to csv with header                                     | 40 |
| copy from query                                                          | 40 |
| Chapter 14: EXTENSION dblink and postgres_fdw                            | 41 |
| Syntax                                                                   | 41 |
| Examples                                                                 | 41 |
| Extention dblink                                                         | 41 |
| Extention FDW                                                            | 41 |
| Foreign Data Wrapper                                                     | 42 |
| Chapter 15: Find String Length / Character Length                        | 44 |
| Introduction                                                             | 44 |
| Examples                                                                 | 44 |
| Example to get length of a character varying field                       | 44 |
| Chapter 16: Inheritance                                                  | 45 |
| Remarks                                                                  | 45 |
| Examples                                                                 | 45 |
| Creating children tables                                                 | 45 |
| users                                                                    | 45 |
| simple_users                                                             | 45 |
| users_with_password                                                      | 45 |
| Altering tables                                                          | 46 |
| Adding columns                                                           | 46 |
| simple_users                                                             | 46 |
| Dropping columns                                                         | 46 |

| users                                           | 46 |
|-------------------------------------------------|----|
| simple_users                                    | 47 |
| Chapter 17: INSERT                              | 48 |
| Examples                                        | 48 |
| Basic INSERT                                    | 48 |
| Inserting multiple rows                         | 48 |
| Insert from select                              | 48 |
| Insert data using COPY                          | 48 |
| INSERT data and RETURING values                 | 49 |
| SELECT data into file                           | 50 |
| UPSERT - INSERT ON CONFLICT DO UPDATE           | 50 |
| Chapter 18: JSON Support                        | 52 |
| Introduction                                    | 52 |
| Examples                                        | 52 |
| Creating a pure JSON table                      | 52 |
| Querying complex JSON documents                 | 52 |
| Performance of @> compared to -> and ->>        | 53 |
| Using JSONb operators                           | 53 |
| Creating a DB and a Table                       | 53 |
| Populating the DB                               | 54 |
| -> operator returns values out of JSON columns  | 54 |
| -> VS ->>                                       | 55 |
| Return NESTED objects                           | 55 |
| Filtering                                       | 55 |
| Nested filtering                                | 56 |
| A real world example                            | 56 |
| JSON operators + PostgreSQL aggregate functions | 57 |
| Chapter 19: Postgres cryptographic functions    | 59 |
| Introduction                                    | 59 |
| Examples                                        | 59 |
| digest                                          | 59 |

| Chapter 20: Postgres Tip and Tricks                                                        | 60 |
|--------------------------------------------------------------------------------------------|----|
| Examples                                                                                   | 60 |
| DATEADD alternative in Postgres                                                            | 60 |
| Comma seperated values of a column                                                         | 60 |
| Delete duplicate records from postgres table                                               | 60 |
| Update query with join between two tables alternative since Postresql does not support joi | 60 |
| Difference between two date timestamps month wise and year wise                            | 60 |
| Query to Copy/Move/Transafer table data from one database to other database table with sam | 61 |
| Chapter 21: PostgreSQL High Availability                                                   | 62 |
| Examples                                                                                   | 62 |
| Replication in PostgreSQL                                                                  | 62 |
| Chapter 22: Programming with PL/pgSQL                                                      | 65 |
| Remarks                                                                                    | 65 |
| Examples                                                                                   | 65 |
| Basic PL/pgSQL Function                                                                    | 65 |
| PL/pgSQL Syntax                                                                            | 66 |
| RETURNS Block                                                                              | 66 |
| custom exceptions                                                                          | 66 |
| Chapter 23: Recursive queries                                                              | 68 |
| Introduction                                                                               | 68 |
| Examples                                                                                   | 68 |
| Sum of Integers                                                                            | 68 |
| Chapter 24: Role Management                                                                | 69 |
| Syntax                                                                                     | 69 |
| Examples                                                                                   | 69 |
| Create a user with a password                                                              | 69 |
| Create Role and matching database                                                          | 69 |
| Grant and Revoke Privileges                                                                | 70 |
| Alter default search_path of user                                                          | 70 |
| Grant access privileges on objects created in the future                                   | 71 |
| Create Read Only User                                                                      | 72 |
| Chapter 25: SELECT                                                                         | 73 |

| Examples                                   | 73 |
|--------------------------------------------|----|
| SELECT using WHERE                         | 73 |
| Chapter 26: Table Creation                 | 74 |
| Examples                                   | 74 |
| Table creation with Primary Key            | 74 |
| Show table definition                      | 74 |
| Create table from select                   | 74 |
| Create unlogged table                      | 75 |
| Create a table that references other table | 75 |
| Chapter 27: Triggers and Trigger Functions | 76 |
| Introduction                               | 76 |
| Remarks                                    | 76 |
| Examples                                   | 76 |
| Basic PL/pgSQL Trigger Function            | 76 |
| Type of triggers                           | 77 |
| Trigger can be specified to fire:          | 77 |
| Trigger that is marked:                    | 77 |
| Preparing to execute examples              | 77 |
| Single insert trigger                      | 77 |
| Step 1: create your function               | 77 |
| Step 2: create your trigger                | 78 |
| Step 3: test it                            | 78 |
| Trigger for multiple purpose               | 78 |
| Step 1: create your function               |    |
| Step 2: create your trigger                | 79 |
| Step 3: test it                            | 79 |
| Chapter 28: UPDATE                         | 80 |
| Examples                                   |    |
| Update all rows in a table                 |    |
| Update all rows meeting a condition        |    |
| Updating multiple columns in table         |    |

|    | Updating a table based on joining another table   | 80 |
|----|---------------------------------------------------|----|
| Cł | hapter 29: Window Functions                       | 81 |
|    | Examples                                          | 81 |
|    | generic example                                   | 81 |
|    | column values vs dense_rank vs rank vs row_number | 82 |
| Cr | redits                                            | 83 |

## **About**

You can share this PDF with anyone you feel could benefit from it, downloaded the latest version from: postgresql

It is an unofficial and free postgresql ebook created for educational purposes. All the content is extracted from Stack Overflow Documentation, which is written by many hardworking individuals at Stack Overflow. It is neither affiliated with Stack Overflow nor official postgresql.

The content is released under Creative Commons BY-SA, and the list of contributors to each chapter are provided in the credits section at the end of this book. Images may be copyright of their respective owners unless otherwise specified. All trademarks and registered trademarks are the property of their respective company owners.

Use the content presented in this book at your own risk; it is not guaranteed to be correct nor accurate, please send your feedback and corrections to info@zzzprojects.com

# **Chapter 1: Getting started with postgresql**

## **Remarks**

This section provides an overview of what postgresql is, and why a developer might want to use it.

It should also mention any large subjects within postgresql, and link out to the related topics. Since the Documentation for postgresql is new, you may need to create initial versions of those related topics.

## **Versions**

| Version | Release date | EOL date   |
|---------|--------------|------------|
| 9.6     | 2016-09-29   | 2021-09-01 |
| 9.5     | 2016-01-07   | 2021-01-01 |
| 9.4     | 2014-12-18   | 2019-12-01 |
| 9.3     | 2013-09-09   | 2018-09-01 |
| 9.2     | 2012-09-10   | 2017-09-01 |
| 9.1     | 2011-09-12   | 2016-09-01 |
| 9.0     | 2010-09-20   | 2015-09-01 |
| 8.4     | 2009-07-01   | 2014-07-01 |

## **Examples**

#### Installation on GNU+Linux

On most GNU+Linux operating systems, PostgreSQL can easily be installed using the operating system package manager.

## **Red Hat family**

Respositories can be found here: https://yum.postgresql.org/repopackages.php

Download the repository to local machine with the command

 $\label{local_post} $$\operatorname{yum-y}$ install $\operatorname{https://download.postgresql.org/pub/repos/yum/X.X/redhat/rhel-7-x86\_64/pgdg-redhatXX-X.X-X.noarch.rpm$$ 

View available packages:

```
yum list available | grep postgres*
```

Neccesary packages are: postgresqlXX postgresqlXX-server postgresqlXX-libs postgresqlXX-contrib

These are installed with the following command: yum -y install postgresqlXX postgresqlXX-server postgresqlXX-libs postgresqlXX-contrib

Once installed you will need to start the database service as the service owner (Default is postgres). This is done with the pg\_ctl command.

```
sudo -su postgres
./usr/pgsql-X.X/bin/pg_ctl -D /var/lib/pgsql/X.X/data start
```

To access the DB in CLI enter psql

## **Debian family**

On Debian and derived operating systems, type:

```
sudo apt-get install postgresql
```

This will install the PostgreSQL server package, at the default version offered by the operating system's package repositories.

If the version that's installed by default is not the one that you want, you can use the package manager to search for specific versions which may simultaneously be offered.

You can also use the Yum repository provided by the PostgreSQL project (known as PGDG) to get a different version. This may allow versions not yet offered by operating system package repositories.

How to install PostgreSQL via MacPorts on OSX

In order to install PostgreSQL on OSX, you need to know which versions are currently supported.

Use this command to see what versions you have available.

```
sudo port list | grep "^postgresql[[:digit:]]\{2\}[[:space:]]"
```

You should get a list that looks something like the following:

```
postgresq180 @8.0.26 databases/postgresq180 postgresq181 @8.1.23 databases/postgresq181 postgresq182 @8.2.23 databases/postgresq182 postgresq183 @8.3.23 databases/postgresq183
```

| postgresq184                 | @8.4.22          | databases/postgresq184                           |
|------------------------------|------------------|--------------------------------------------------|
| postgresq190                 | @9.0.23          | databases/postgresq190                           |
| postgresq191                 | @9.1.22          | databases/postgresq191                           |
| postgresq192                 | @9.2.17          | databases/postgresq192                           |
| postgresq193                 | @9.3.13          | databases/postgresq193                           |
| postgresq194 postgresq195    | @9.4.8<br>@9.5.3 | databases/postgresq194<br>databases/postgresq195 |
| postgresq195<br>postgresq196 | @9.6beta2        | databases/postgresq193<br>databases/postgresq196 |

In this example, the most recent version of PostgreSQL that is supported in 9.6, so we will install that.

```
sudo port install postgresq196-server postgresq196
```

#### You will see an installation log like this:

```
---> Computing dependencies for postgresql96-server
---> Dependencies to be installed: postgresq196
---> Fetching archive for postgresq196
---> Attempting to fetch postgresq196-9.6beta2_0.darwin_15.x86_64.tbz2 from
https://packages.macports.org/postgresq196
---> Attempting to fetch postgresq196-9.6beta2_0.darwin_15.x86_64.tbz2.rmd160 from
https://packages.macports.org/postgresq196
---> Installing postgresq196 @9.6beta2_0
---> Activating postgresq196 @9.6beta2_0
To use the postgresql server, install the postgresql96-server port
---> Cleaning postgresq196
---> Fetching archive for postgresq196-server
---> Attempting to fetch postgresq196-server-9.6beta2_0.darwin_15.x86_64.tbz2 from
https://packages.macports.org/postgresq196-server
---> Attempting to fetch postgresq196-server-9.6beta2_0.darwin_15.x86_64.tbz2.rmd160 from
https://packages.macports.org/postgresq196-server
---> Installing postgresq196-server @9.6beta2_0
---> Activating postgresq196-server @9.6beta2_0
To create a database instance, after install do
sudo mkdir -p /opt/local/var/db/postgresq196/defaultdb
sudo chown postgres:postgres /opt/local/var/db/postgresq196/defaultdb
sudo su postgres -c '/opt/local/lib/postgresq196/bin/initdb -D
/opt/local/var/db/postgresq196/defaultdb'
---> Cleaning postgresq196-server
---> Computing dependencies for postgresq196
---> Cleaning postgresq196
---> Updating database of binaries
---> Scanning binaries for linking errors
---> No broken files found.
```

#### The log provides instructions on the rest of the steps for installation, so we do that next.

```
sudo mkdir -p /opt/local/var/db/postgresq196/defaultdb
sudo chown postgres:postgres /opt/local/var/db/postgresq196/defaultdb
sudo su postgres -c '/opt/local/lib/postgresq196/bin/initdb -D
/opt/local/var/db/postgresq196/defaultdb'
```

#### Now we start the server:

```
sudo port load -w postgresq196-server
```

#### Verify that we can connect to the server:

```
su postgres -c psql
```

#### You will see a prompt from postgres:

```
psql (9.6.1)
Type "help" for help.
postgres=#
```

Here you can type a query to see that the server is running.

```
postgres=#SELECT setting FROM pg_settings WHERE name='data_directory';
```

#### And see the response:

```
setting
------/opt/local/var/db/postgresq196/defaultdb
(1 row)
postgres=#
```

#### Type \q to quit:

```
postgres=#\q
```

And you will be back at your shell prompt.

Congratulations! You now have a running PostgreSQL instance on OS/X.

### Postgres.app for Mac OSX

An extremely simple tool for installing PostgreSQL on a Mac is available by downloading Postgres.app.

You can change preferences to have PostgreSQL run in the background or only when the application is running.

## Installing PostgreSQL on Windows

While it's good practice to use a Unix based operating system (ex. Linux or BSD) as a production server you can easily install PostgreSQL on Windows (hopefully only as a development server).

Download the Windows installation binaries from EnterpriseDB:

http://www.enterprisedb.com/products-services-training/pgdownload This is a third-party company

started by core contributors to the PostgreSQL project who have optimized the binaries for Windows.

Select the latest stable (non-Beta) version (9.5.3 at the time of writing). You will most likely want the Win x86-64 package, but if you are running a 32 bit version of Windows, which is common on older computers, select Win x86-32 instead.

Note: Switching between Beta and Stable versions will involve complex tasks like dump and restore. Upgrading within beta or stable version only needs a service restart.

You can check if your version of Windows is 32 or 64 bit by going to Control Panel -> System and Security -> System -> System type, which will say "##-bit Operating System". This is the path for Windows 7, it may be slightly different on other versions of Windows.

In the installer select the packages you would like to use. For example:

- pgAdmin ( https://www.pgadmin.org ) is a free GUI for managing your database and I highly recommend it. In 9.6 this will be installed by default .
- PostGIS ( http://postgis.net ) provides geospatial analysis features on GPS coordinates, distances etc. very popular among GIS developers.
- The Language Package provides required libraries for officially supported procedural language PL/Python, PL/Perl and PL/Tcl.
- Other packages like pgAgent, pgBouncer and Slony are useful for larger production servers, only checked as needed.

All those optional packages can be later installed through "Application Stack Builder".

Note: There are also other non-officially supported language such as PL/V8, PL/Lua PL/Java available.

Open pgAdmin and connect to your server by double clicking on its name, ex. "PostgreSQL 9.5 (localhost:5432).

From this point you can follow guides such as the excellent book PostgreSQL: Up and Running, 2nd Edition (http://shop.oreilly.com/product/0636920032144.do).

#### **Optional: Manual Service Startup Type**

PostgreSQL runs as a service in the background which is slightly different than most programs. This is common for databases and web servers. Its default Startup Type is Automatic which means it will always run without any input from you.

Why would you want to manually control the PostgreSQL service? If you're using your PC as a development server some of the time and but also use it to play video games for example, PostegreSQL could slow down your system a bit while its running.

Why wouldn't you want manual control? Starting and stopping the service can be a hassle if you do it often.

If you don't notice any difference in speed and prefer avoiding the hassle then leave its Startup

Type as Automatic and ignore the rest of this guide. Otherwise...

Go to Control Panel -> System and Security -> Administrative Tools.

Select "Services" from the list, right click on its icon, and select Send To -> Desktop to create a desktop icon for more convenient access.

Close the Administrative Tools window then launch Services from the desktop icon you just created.

Scroll down until you see a service with a name like postgresql-x##-9.# (ex. "postgresql-x64-9.5").

Right click on the postgres service, select Properties -> Startup type -> Manual -> Apply -> OK. You can change it back to automatic just as easily.

If you see other PostgreSQL related services in the list such "pgbouncer" or "PostgreSQL Scheduling Agent - pgAgent" you can also change their Startup Type to Manual because they're not much use if PostgreSQL isn't running. Although this will mean more hassle each time you start and stop so it's up to you. They don't use as many resources as PostgreSQL itself and may not have any noticeable impact on your systems performance.

If the service is running its Status will say Started, otherwise it isn't running.

To start it right click and select Start. A loading prompt will be displayed and should disappear on its own soon after. If it gives you an error try a second time. If that doesn't work then there was some problem with the installation, possibly because you changed some setting in Windows most people don't change, so finding the problem might require some sleuthing.

To stop postgres right click on the service and select Stop.

If you ever get an error while attempting to connect to your database check Services to make sure its running.

For other very specific details about the EDB PostgreSQL installation, e.g. the python runtime version in the official language pack of a specific PostgreSQL version, always refer to the official EBD installation guide, change the version in link to your installer's major version.

## Install postgresql with brew on Mac

Homebrew calls itself 'the missing package manager for macOS'. It can be used to build and install applications and libraries. Once installed, you can use the brew command to install PostgreSQL and it's dependencies as follows:

```
brew update
brew install postgresql
```

Homebrew generally installs the latest stable version. If you need a different one then <code>brew search postgresql</code> will list the versions available. If you need PostgreSQL built with particular options then <code>brew info postgresql</code> will list which options are supported. If you require an unsupported build

option, you may have to do the build yourself, but can still use Homebrew to install the common dependencies.

#### Start the server:

brew services start postgresql

#### **Open the PostgreSQL prompt**

psql

If psql complains that there's no corresponding database for your user, run createdb.

#### Install PostgreSQL from Source on Linux

#### Dependencies:

- GNU Make Version > 3.80
- an ISO/ ANSI C-Compiler (e.g. gcc)
- · an extractor like tar or gzip
- zlib-devel
- readline-devel oder libedit-devel

Sources: Link to the latest source (9.6.3)

Now you can extract the source files:

```
tar -xzvf postgresql-9.6.3.tar.gz
```

There are a large number of different options for the configuration of PostgreSQL:

#### Full Link to the full installation procedure

#### Small list of available options:

- --prefix=PATH path for all files
- --exec-prefix=PATH path for architectur-dependet file
- --bindir=PATH path for executable programs
- --sysconfdir=PATH path for configuration files
- --with-pgport=NUMBER specify a port for your server
- --with-perl add perl support
- --with-python add python support
- --with-openssl add openssl support
- --with-ldap add ldap support
- --with-blocksize=BLOCKSIZE set pagesize in KB
  - BLOCKSIZE must a power of 2 and between 1 and 32
- --with-wal-segsize=SEGSIZE set size of WAL-Segment size in MB
  - SEGSIZE must be a power of 2 between 1 and 64

Go into the new created folder and run the cofigure script with the desired options:

./configure --exec=/usr/local/pgsql

Run make to create the objectfiles

Run make install to install PostgreSQL from the built files

Run make clean to tidy up

For the extension switch the directory cd contrib, run make and make install

Read Getting started with postgresql online: https://riptutorial.com/postgresql/topic/885/getting-started-with-postgresql

# **Chapter 2: Accessing Data Programmatically**

## **Examples**

## Accessing Postgresql from .NET using the Npgsql provider

One of the more popular .NET providers for Postgresql is Npgsql, which is ADO.NET compatible and is used nearly identically as other .NET database providers.

A typical query is performed by creating a command, binding parameters, and then executing the command. In C#:

```
var connString = "Host=myserv;Username=myuser;Password=mypass;Database=mydb";
using (var conn = new NpgsqlConnection(connString))
   var querystring = "INSERT INTO data (some_field) VALUES (@content)";
   conn.Open();
    // Create a new command with CommandText and Connection constructor
   using (var cmd = new NpgsqlCommand(querystring, conn))
        // Add a parameter and set its type with the NpgsqlDbType enum
        var contentString = "Hello World!";
       cmd.Parameters.Add("@content", NpgsqlDbType.Text).Value = contentString;
        // Execute a query that returns no results
        cmd.ExecuteNonQuery();
        /* It is possible to reuse a command object and open connection instead of creating
new ones */
        // Create a new query and set its parameters
        int keyId = 101;
        cmd.CommandText = "SELECT primary_key, some_field FROM data WHERE primary_key =
@keyId";
        cmd.Parameters.Clear();
        cmd.Parameters.Add("@keyId", NpgsqlDbType.Integer).Value = keyId;
        // Execute the command and read through the rows one by one
        using (NpgsqlDataReader reader = cmd.ExecuteReader())
           while (reader.Read()) // Returns false for 0 rows, or after reading the last row
of the results
                // read an integer value
                int primaryKey = reader.GetInt32(0);
                primaryKey = Convert.ToInt32(reader["primary_key"]);
                // read a text value
                string someFieldText = reader["some_field"].ToString();
           }
       }
```

```
} // the C# 'using' directive calls conn.Close() and conn.Dispose() for us
```

## Accessing PostgreSQL with the C-API

The C-API is the most powerful way to access PostgreSQL and it is surprisingly comfortable.

# **Compilation and linking**

During compilation, you have to add the PostgreSQL include directory, which can be found with pg\_config --includedir, to the include path.

You must link with the PostgreSQL client shared library (libpq.so on UNIX, libpq.dll on Windows). This library is in the PostgreSQL library directory, which can be found with pg\_config -- libdir.

**Note:** For historical reason, the library is called <code>libpq.so</code> and *not* <code>libpg.so</code>, which is a popular trap for beginners.

Given that the below code sample is in file coltype.c, compilation and linking would be done with

```
gcc -Wall -I "$(pg_config --includedir)" -L "$(pg_config --libdir)" -o coltype coltype.c -lpq
```

with the GNU C compiler (consider adding <code>-Wl,-rpath,"\$(pg\_config --libdir)"</code> to add the library search path) or with

```
cl /MT /W4 /I <include directory> coltype.c <path to libpq.lib>
```

on Windows with Microsoft Visual C.

# Sample program

```
/* necessary for all PostgreSQL client programs, should be first */
#include <libpq-fe.h>
#include <stdio.h>
#include <string.h>
#ifdef TRACE
#define TRACEFILE "trace.out"
#endif
int main(int argc, char **argv) {
#ifdef TRACE
   FILE *trc;
#endif
   PGconn *conn;
   PGresult *res;
   int rowcount, colcount, i, j, firstcol;
    /* parameter type should be guessed by PostgreSQL */
   const Oid paramTypes[1] = { 0 };
```

```
/* parameter value */
    const char * const paramValues[1] = { "pg_database" };
    * Using an empty connectstring will use default values for everything.
    \star If set, the environment variables PGHOST, PGDATABASE, PGPORT and
    * PGUSER will be used.
    conn = PQconnectdb("");
    \star This can only happen if there is not enough memory
    * to allocate the PGconn structure.
    if (conn == NULL)
       fprintf(stderr, "Out of memory connecting to PostgreSQL.\n");
       return 1;
    }
    /* check if the connection attempt worked */
    if (PQstatus(conn) != CONNECTION_OK)
        fprintf(stderr, "%s\n", PQerrorMessage(conn));
        /*
        * Even if the connection failed, the PGconn structure has been
        * allocated and must be freed.
       PQfinish(conn);
       return 1;
    }
#ifdef TRACE
   if (NULL == (trc = fopen(TRACEFILE, "w")))
       fprintf(stderr, "Error opening trace file \"%s\"!\n", TRACEFILE);
       POfinish (conn);
       return 1;
    /* tracing for client-server communication */
   PQtrace(conn, trc);
#endif
    /\,^{\star} this program expects the database to return data in UTF-8 ^{\star}/
   PQsetClientEncoding(conn, "UTF8");
    /* perform a query with parameters */
    res = PQexecParams(
        "SELECT column_name, data_type "
            "FROM information_schema.columns "
            "WHERE table_name = $1",
                     /* one parameter */
       paramTypes,
        paramValues,
                    /* parameter lengths are not required for strings */
       NULL,
                   /st all parameters are in text format st/
                    /* result shall be in text format */
    );
```

```
/* out of memory or sever communication broken */
   if (NULL == res)
        fprintf(stderr, "%s\n", PQerrorMessage(conn));
       PQfinish(conn);
#ifdef TRACE
       fclose(trc);
#endif
       return 1;
    }
    /* SQL statement should return results */
   if (PGRES_TUPLES_OK != PQresultStatus(res))
       fprintf(stderr, "%s\n", PQerrorMessage(conn));
       PQfinish(conn);
#ifdef TRACE
       fclose(trc);
#endif
       return 1;
    }
    /* get count of result rows and columns */
    rowcount = PQntuples(res);
    colcount = PQnfields(res);
    /* print column headings */
    firstcol = 1;
   printf("Description of the table \"pg_database\"\n");
    for (j=0; j<colcount; ++j)</pre>
       if (firstcol)
           firstcol = 0;
        else
           printf(": ");
       printf(PQfname(res, j));
   printf("\n\n");
    /* loop through rosult rows */
    for (i=0; i<rowcount; ++i)</pre>
        /* print all column data */
        firstcol = 1;
        for (j=0; j<colcount; ++j)</pre>
            if (firstcol)
               firstcol = 0;
            else
                printf(": ");
            printf(PQgetvalue(res, i, j));
       printf("\n");
```

```
/* this must be done after every statement to avoid memory leaks */
PQclear(res);
/* close the database connection and release memory */
PQfinish(conn);
#ifdef TRACE
   fclose(trc);
#endif
   return 0;
}
```

## Accessing PostgreSQL from python using psycopg2

You can find description of the driver here.

The quick example is:

#### Will result:

```
[{'id': 2, 'fruit': 'apple'}, {'id': 3, 'fruit': 'orange'}]
```

## **Accessing PostgreSQL from PHP using Pomm2**

On the shoulders of the low level drivers, there is pomm. It proposes a modular approach, data converters, listen/notify support, database inspector and much more.

Assuming, Pomm has been installed using composer, here is a complete example:

```
<?php
use PommProject\Foundation\Pomm;
$loader = require __DIR__ . '/vendor/autoload.php';
$pomm = new Pomm(['my_db' => ['dsn' => 'pgsql://user:pass@host:5432/db_name']]);

// TABLE comment (
// comment_id uuid PK, created_at timestamptz NN,
// is_moderated bool NN default false,
```

```
// content text NN CHECK (content !~ '^\s+$'), author_email text NN)
sql = << sql
SELECT
 comment_id,
 created_at,
 is_moderated,
 content,
 author_email
FROM comment
 INNER JOIN author USING (author_email)
 age(now(), created_at) < $*::interval</pre>
ORDER BY created_at ASC
SQL;
// the argument will be converted as it is cast in the query above
$comments = $pomm['my_db']
   ->getQueryManager()
   ->query($sql, [DateInterval::createFromDateString('1 day')]);
if ($comments->isEmpty()) {
   printf("There are no new comments since yesterday.");
} else {
   foreach ($comments as $comment) {
       printf(
                "%s has posted at %s. %s\n",
                $comment['author_email'],
                $comment['created_at']->format("Y-m-d H:i:s"),
                $comment['is_moderated'] ? '[OK]' : '');
   }
```

Pomm's query manager module escapes query arguments to prevent SQL injection. When the arguments are cast, it also converts them from a PHP representation to valid Postgres values. The result is an iterator, it uses a cursor internally. Every row is converted on the fly, booleans to booleans, timestamps to \DateTime etc.

Read Accessing Data Programmatically online:

https://riptutorial.com/postgresql/topic/2014/accessing-data-programmatically

# **Chapter 3: Aggregate Functions**

## **Examples**

Simple statistics: min(), max(), avg()

In order to determine some simple statistics of a value in a column of a table, you can use an aggregate function.

If your individuals table is:

| Name   | Age |
|--------|-----|
| Allie  | 17  |
| Amanda | 14  |
| Alana  | 20  |

You could write this statement to get the minimum, maximum and average value:

```
SELECT min(age), max(age), avg(age)
FROM individuals;
```

#### Result:

| min | max | avg |
|-----|-----|-----|
| 14  | 20  | 17  |

string\_agg(expression, delimiter)

You can concatenate strings separated by delimiter using the string\_agg() function.

If your individuals table is:

| Name   | Age | Country |
|--------|-----|---------|
| Allie  | 15  | USA     |
| Amanda | 14  | USA     |
| Alana  | 20  | Russia  |

You could write **SELECT** ... GROUP BY statement to get names from each country:

```
SELECT string_agg(name, ', ') AS names, country FROM individuals GROUP BY country;
```

Note that you need to use a GROUP BY clause because string\_agg() is an aggregate function.

#### Result:

| names         | country |
|---------------|---------|
| Allie, Amanda | USA     |
| Alana         | Russia  |

More PostgreSQL aggregate function described here

regr\_slope(Y, X) : slope of the least-squares-fit linear equation determined by the (X, Y) pairs

To illustrate how to use regr\_slope(Y,X), I applied it to a real world problem. In Java, if you don't clean up memory properly, the garbage can get stuck and fill up the memory. You dump statistics every hour about memory utilization of different classes and load it into a postgres database for analysis.

All memory leak candidates will have a trend of consuming more memory as more time passes. If you plot this trend, you would imagine a line going up and to the left:

Suppose you have a table containing heap dump histogram data (a mapping of classes to how much memory they consume):

```
CREATE TABLE heap_histogram (
-- when the heap histogram was taken
histwhen timestamp without time zone NOT NULL,
-- the object type bytes are referring to
```

```
-- ex: java.util.String
class character varying NOT NULL,
-- the size in bytes used by the above class
bytes integer NOT NULL
);
```

To compute the slope for each class, we group by over the class. The HAVING clause > 0 ensures that we get only candidates with a positive slop (a line going up and to the left). We sort by the slope descending so that we get the classes with the largest rate of memory increase at the top.

```
-- epoch returns seconds
SELECT class, REGR_SLOPE(bytes,extract(epoch from histwhen)) as slope
   FROM public.heap_histogram
   GROUP BY class
   HAVING REGR_SLOPE(bytes,extract(epoch from histwhen)) > 0
   ORDER BY slope DESC;
```

#### Output:

| class                     |   | slope            |
|---------------------------|---|------------------|
| java.util.ArrayList       | I | 71.7993806279174 |
| java.util.HashMap         |   | 49.0324576155785 |
| java.lang.String          | 1 | 31.7770770326123 |
| joe.schmoe.BusinessObject |   | 23.2036817108056 |
| java.lang.ThreadLocal     |   | 20.9013528767851 |

From the output we see that java.util.ArrayList's memory consumption is increasing the fastest at 71.799 bytes per second and is potentially part of the memory leak.

Read Aggregate Functions online: https://riptutorial.com/postgresql/topic/4803/aggregate-functions

# **Chapter 4: Backup and Restore**

## Remarks

## Backing up the filesystem instead of using pg\_dumpall and pg\_dump

It's very important that if you use this, you call the pg\_start\_backup() function before and pg\_stop\_backup() function after. Doing filesystem backups is not safe otherwise; even a ZFS or FreeBSD snapshot of the filesystem backed up without those function calls will place the database in recovery mode and may lose transactions.

I would avoid doing filesystem backups instead of regular Postgres backups, both for this reason, and because Postgres backup files (especially in the custom format) are extremely versatile in supporting alternate restores. Since they're single files, they're also less hassle to manage.

## **Examples**

## Backing up one database

```
pg_dump -Fc -f DATABASE.pgsql DATABASE
```

The -Fc selects the "custom backup format" which gives you more power than raw SQL; see pg\_restore for more details. If you want a vanilla SQL file, you can do this instead:

```
pg_dump -f DATABASE.sql DATABASE
```

#### or even

```
pg_dump DATABASE > DATABASE.sql
```

## **Restoring backups**

```
psql < backup.sql
```

A safer alternative uses  $_{-1}$  to wrap the restore in a transaction. The  $_{-f}$  specifies the filename rather than using shell redirection.

```
psql -1f backup.sql
```

Custom format files must be restored using pg\_restore with the -d option to specify the database:

```
pg_restore -d DATABASE DATABASE.pgsql
```

The custom format can also be converted back to SQL:

```
pg_restore backup.pgsql > backup.sql
```

Usage of the custom format is recommended because you can choose which things to restore and optionally enable parallel processing.

You may need to do a pg\_dump followed by a pg\_restore if you upgrade from one postgresql release to a newer one.

## Backing up the whole cluster

```
$ pg_dumpall -f backup.sql
```

This works behind the scenes by making multiple connections to the server once for each database and executing pg\_dump on it.

Sometimes, you might be tempted to set this up as a cron job, so you want to see the date the backup was taken as part of the filename:

```
$ postgres-backup-$(date +%Y-%m-%d).sql
```

However, please note that this could produce large files on a daily basis. Postgresql has a much better mechanism for regular backups - WAL archives

The output from pg\_dumpall is sufficient to restore to an identically-configured Postgres instance, but the configuration files in <code>\$PGDATA</code> (pg\_hba.conf and postgresql.conf) are not part of the backup, so you'll have to back them up separately.

```
postgres=# SELECT pg_start_backup('my-backup');
postgres=# SELECT pg_stop_backup();
```

To take a filesystem backup, you must use these functions to help ensure that Postgres is in a consistent state while the backup is prepared.

**Using Copy to import** 

# To Copy Data from a CSV file to a table

```
COPY <tablename> FROM '<filename with path>';
```

To insert into table user from a file named user\_data.csv placed inside /home/user/:

```
COPY user FROM '/home/user/user_data.csv';
```

## To Copy data from pipe separated file to table

```
COPY user FROM '/home/user/user_data' WITH DELIMITER '|';
```

Note: In absence of the option with delimiter, the default delimiter is comma,

# To ignore header line while importing file

Use the Header option:

```
COPY user FROM '/home/user/user_data' WITH DELIMITER '|' HEADER;
```

Note: If data is quoted, by default data quoting characters are double quote. If the data is quoted using any other character use the QUOTE option; however, this option is allowed only when using CSV format.

**Using Copy to export** 

# To Copy table to standard o/p

COPY <tablename> TO STDOUT (DELIMITER '|');

To export table user to Standard ouput:

COPY user TO STDOUT (DELIMITER '|');

# To Copy table to file

COPY user FROM '/home/user/user data' WITH DELIMITER '|';

# To Copy the output of SQL statement to file

COPY (sql statement) TO '<filename with path>';

COPY (SELECT \* FROM user WHERE user name LIKE 'A%') TO '/home/user/user data';

# To Copy into a compressed file

COPY user TO PROGRAM 'gzip > /home/user/user\_data.gz';

Here program gzip is executed to compress user table data.

## Using psql to export data

Data can be exported using copy command or by taking use of command line options of psql command.

#### To Export csv data from table user to csv file:

```
psql -p \<port> -U \<username> -d \<database> -A -F<delimiter> -c\<sql to execute> \> \<output
filename with path>

psql -p 5432 -U postgres -d test_database -A -F, -c "select * from user" >
/home/user/user_data.csv
```

Here combination of -A and -F does the trick.

-F is to specify delimiter

```
-A or --no-align
```

Switches to unaligned output mode. (The default output mode is otherwise aligned.)

Read Backup and Restore online: https://riptutorial.com/postgresql/topic/2291/backup-and-restore

# **Chapter 5: Backup script for a production DB**

## **Syntax**

- The script allows you to create a backup directory for each execution with the following syntax: Name of database backup directory + date and time of execution
- Example: prodDir22-11-2016-19h55
- After it's created, it creates two backup files with the following syntax: Name of database + date and time of execution
- Example:
- dbprod22-11-2016-19h55.backup (dump file)
- dbprod22-11-2016-19h55.sql (sql file)
- At the end of one execution at 22-11-2016 @ 19h55, we get :
- /save bd/prodDir22-11-2016-19h55/dbprod22-11-2016-19h55.backup
- /save bd/prodDir22-11-2016-19h55/dbprod22-11-2016-19h55.sql

## **Parameters**

| parameter                     | details                                                                                                    |  |
|-------------------------------|----------------------------------------------------------------------------------------------------|--|
| save_db                       | The main backup directory                                                                                                    |  |
| dbProd                        | The secondary backup directory                                                                                                   |  |
| DATE                          | The date of the backup in the specified format                                                                                   |  |
| dbprod                        | The name of the database to be saved                                                                                             |  |
| /opt/postgres/9.0/bin/pg_dump | The path to the pg_dump binary                                                                                                   |  |
| -h                            | Specifies the host name of the machine on which the server is running, Example : localhost                                       |  |
| -р                            | Specifies the TCP port or local Unix domain socket file extension on which the server is listening for connections, Example 5432 |  |
| -U                            | User name to connect as.                                                                                                    |  |

## **Remarks**

1. If there is a backup tool such as HDPS, or Symantec Backup, ... It is necessary to empty the backup directory **before each launch**.

To avoid cluttering the backup tool because the backup of old files is supposed to be done.

To enable this feature please uncomment line N° 3.

```
rm -R / save_db / *
```

2. In the case where the budget does not allow to have a tool of backup, one can always use the tasks planner (cron command).

The following command is used to edit the cron table for the current user.

```
crontab -e
```

Schedule the launch of the script with the calendar at 11pm.

```
0 23 * * * /saveProdDb.sh
```

## **Examples**

#### saveProdDb.sh

In general, we tend to back up the DB with the pgAdmin client. The following is a sh script used to save the database (under linux) in two formats:

- SQL file: for a possible resume of data on any version of PostgreSQL.
- **Dump file**: for a higher version than the current version.

```
#!/bin/sh
cd /save_db
#rm -R /save_db/*
DATE=$(date +%d-%m-%Y-%Hh%M)
echo -e "Sauvegarde de la base du ${DATE}"
mkdir prodDir${DATE}
cd prodDir${DATE}

#dump file
/opt/postgres/9.0/bin/pg_dump -i -h localhost -p 5432 -U postgres -F c -b -w -v -f
"dbprod${DATE}.backup" dbprod

#SQL file
/opt/postgres/9.0/bin/pg_dump -i -h localhost -p 5432 -U postgres --format plain --verbose -f
"dbprod${DATE}.sql" dbprod
```

#### Read Backup script for a production DB online:

https://riptutorial.com/postgresql/topic/7974/backup-script-for-a-production-db

# **Chapter 6: COALESCE**

## Introduction

Coalesce returns the first none null argument from a set of arguments. Only the first non null argument is return, all subsequent arguments are ignored. The function will evaluate to null if all arguments are null.

## **Examples**

## Single non null argument

```
PGSQL> SELECT COALESCE(NULL, NULL, 'HELLO WORLD');

coalesce
-----
'HELLO WORLD'
```

## Multiple non null arguments

PGSQL> SELECT COALESCE(NULL, NULL, 'first non null', null, null, 'second non null');

```
coalesce
-----
'first non null'
```

## All null arguments

```
PGSQL> SELECT COALESCE(NULL, NULL);

coalesce
-----
```

Read COALESCE online: https://riptutorial.com/postgresql/topic/10576/coalesce

# **Chapter 7: Comments in postgresql**

## Introduction

**COMMMENT** main purpose is to define or change a comment on database object.

Only a single comment(string) can be given on any database object.COMMENT will help us to know what for the particular database object has been defined whats its actual purpose is.

The rule for *COMMENT ON ROLE* is that you must be superuser to comment on a superuser role, or have the *CREATEROLE* privilege to comment on non-superuser roles. Of course, a *superuser* can comment on anything

## **Syntax**

COMMENT ON database\_object object\_name IS 'Text';

## Remarks

Full syntax see: http://www.postgresql.org/docs/current/static/sql-comment.html

## **Examples**

**COMMENT** on Table

COMMENT ON TABLE table\_name IS 'this is student details table';

**Remove Comment** 

COMMENT on TABLE student IS NULL;

Comment will be removed with above statement execution.

Read Comments in postgresql online: https://riptutorial.com/postgresql/topic/8191/comments-in-postgresql

# **Chapter 8: Common Table Expressions** (WITH)

## **Examples**

## **Common Table Expressions in SELECT Queries**

Common table expressions support extracting portions of larger queries. For example:

```
WITH sales AS (
SELECT
orders.ordered_at,
orders.user_id,
SUM(orders.amount) AS total
FROM orders
GROUP BY orders.ordered_at, orders.user_id
)
SELECT
sales.ordered_at,
sales.total,
users.name
FROM sales
JOIN users USING (user_id)
```

## Traversing tree using WITH RECURSIVE

```
create table empl (
   name text primary key,
   boss text null
       references name
           on update cascade
            on delete cascade
       default null
);
insert into empl values ('Paul', null);
insert into empl values ('Luke', 'Paul');
insert into empl values ('Kate', 'Paul');
insert into empl values ('Marge', 'Kate');
insert into empl values ('Edith', 'Kate');
insert into empl values ('Pam', 'Kate');
insert into empl values ('Carol','Luke');
insert into empl values ('John','Luke');
insert into empl values ('Jack', 'Carol');
insert into empl values ('Alex', 'Carol');
with recursive t(level, path, boss, name) as (
        select 0, name, boss, name from empl where boss is null
    union
        select.
            level + 1,
            path || ' > ' || empl.name,
            empl.boss,
```

```
empl.name
from
    empl join t
    on empl.boss = t.name
) select * from t order by path;
```

#### Read Common Table Expressions (WITH) online:

https://riptutorial.com/postgresql/topic/1973/common-table-expressions--with-

# **Chapter 9: Connect to PostgreSQL from Java**

#### Introduction

The API to use a relational database from Java is JDBC.

This API is implemented by a JDBC driver.

To use it, put the JAR-file with the driver on the JAVA class path.

This documentation shows samples how to use the JDBC driver to connect to a database.

#### Remarks

#### JDBC URL

The JDBC URL can take one of these forms:

• idbc:postgresql://host[:port]/[database][parameters]

host defaults to localhost, port to 5432.

If host is an IPv6 address, it must be enclosed in square brackets.

The default database name is the same as the name of the connecting user.

To implement failover, it is possible to have several <code>host[:port]</code> entries separated by a comma.

They are tried in turn until a connection succeeds.

- jdbc:postgresql:database[parameters]
- jdbc:postgresql:/[parameters]

These forms are for connections to localhost.

parameters is a list of key[=value] pairs, headed by ? and separated by &. If the value is missing, it is assumed to be true.

#### An example:

 $\verb|jdbc:postgresql://localhost/test?user=fred&password=secret&ssl&sslfactory=org.postgresql.ssl.Non Validate (a) | Postgresql://localhost/test?user=fred&password=secret&ssl&sslfactory=org.postgresql.ssl.Non Validate (a) | Postgresql://localhost/test?user=fred&password=secret&ssl&sslfactory=org.postgresql.ssl.Non Validate (a) | Postgresql://localhost/test?user=fred&password=secret&ssl&sslfactory=org.postgresql.ssl.Non Validate (a) | Postgresql.ssl.Non Validate (a) | Postgresql.ssl.Non Validate (a) | Postgresql.ssl.Non Validate (a) | Postgresql.ssl.Non Validate (a) | Postgresql.ssl.Non Validate (a) | Postgresql.ssl.Non Validate (a) | Postgresql.ssl.Non Validate (a) | Postgresql.ssl.Non Validate (a) | Postgresql.ssl.Non Validate (a) | Postgresql.ssl.Non Validate (a) | Postgresql.ssl.Non Validate (a) | Postgresql.ssl.Non Validate (a) | Postgresql.ssl.Non Validate (a) | Postgresql.ssl.Non Validate (a) | Postgresql.ssl.Non Validate (a) | Postgresql.ssl.Non Validate (a) | Postgresql.ssl.Non Validate (a) | Postgresql.ssl.Non Validate (a) | Postgresql.ssl.Non Validate (a) | Postgresql.ssl.Non Validate (a) | Postgresql.ssl.Non Validate (a) | Postgresql.ssl.Non Validate (a) | Postgresql.ssl.Non Validate (a) | Postgresql.ssl.Non Validate (a) | Postgresql.ssl.Non Validate (a) | Postgresql.ssl.Non Validate (a) | Postgresql.ssl.Non Validate (a) | Postgresql.ssl.Non Validate (a) | Postgresql.ssl.Non Validate (a) | Postgresql.ssl.Non Validate (a) | Postgresql.ssl.Non Validate (a) | Postgresql.ssl.Non Validate (a) | Postgresql.ssl.Non Validate (a) | Postgresql.ssl.Non Validate (a) | Postgresql.ssl.Non Validate (a) | Postgresql.ssl.Non Validate (a) | Postgresql.ssl.Non Validate (a) | Postgresql.ssl.Non Validate (a) | Postgresql.ssl.Non Validate (a) | Postgresql.ssl.Non Validate (a) | Postgresql.ssl.Non Validate (a) | Postgresql.ssl.Non Validate (a) | Postgresql.ssl.Non Validate (a) | Postgresql.ssl.Non Validate (a) | Postgresql.ssl.Non Validate (a) | Postgresql.ssl.Non Validate (a) | Postgresql.ssl.Non Validate (a) | Postgresql.$ 

#### References

- JDBC specification: http://download.oracle.com/otndocs/jcp/jdbc-4\_2-mrel2-eval-spec/
- PostgreSQL JDBC driver: https://jdbc.postgresql.org/
- PostgreSQL JDBC driver documentation: https://jdbc.postgresql.org/documentation/head/index.html

# **Examples**

#### Connecting with java.sql.DriverManager

This is the simplest way to connect.

First, the driver has to be *registered* with <code>java.sql.DriverManager</code> so that it knows which class to use.

This is done by loading the driver class, typically with <code>java.lang.Class.forname(<driver class name>)</code>

.

```
/**
 * Connect to a PostgreSQL database.
 * @param url the JDBC URL to connect to; must start with "jdbc:postgresql:"
 * @param user the username for the connection
 * @param password the password for the connection
 * @return a connection object for the established connection
 * @throws ClassNotFoundException if the driver class cannot be found on the Java class path
 * @throws java.sql.SQLException if the connection to the database fails
private static java.sql.Connection connect(String url, String user, String password)
    throws ClassNotFoundException, java.sql.SQLException
{
    * Register the PostgreSQL JDBC driver.
    * This may throw a ClassNotFoundException.
   Class.forName("org.postgresql.Driver");
    * Tell the driver manager to connect to the database specified with the URL.
     * This may throw an SQLException.
    */
    return java.sql.DriverManager.getConnection(url, user, password);
```

Not that user and password can also be included in the JDBC URL, in which case you don't have to specify them in the <code>getConnection</code> method call.

### Connecting with java.sql.DriverManager and Properties

Instead of specifying connection parameters like user and password (see a complete list here) in the URL or a separate parameters, you can pack them into a <code>java.util.Properties</code> object:

```
/**

* Connect to a PostgreSQL database.

* @param url the JDBC URL to connect to. Must start with "jdbc:postgresql:"

* @param user the username for the connection

* @param password the password for the connection

* @return a connection object for the established connection

* @throws ClassNotFoundException if the driver class cannot be found on the Java class path

* @throws java.sql.SQLException if the connection to the database fails

*/

private static java.sql.Connection connect(String url, String user, String password)

throws ClassNotFoundException, java.sql.SQLException
```

```
/*
    * Register the PostgreSQL JDBC driver.
    * This may throw a ClassNotFoundException.
    */
    Class.forName("org.postgresql.Driver");
    java.util.Properties props = new java.util.Properties();
    props.setProperty("user", user);
    props.setProperty("password", password);
    /* don't use server prepared statements */
    props.setProperty("prepareThreshold", "0");
    /*
     * Tell the driver manager to connect to the database specified with the URL.
     * This may throw an SQLException.
     */
     return java.sql.DriverManager.getConnection(url, props);
}
```

#### Connecting with javax.sql.DataSource using a connection pool

It is common to use <code>javax.sql.DataSource</code> with JNDI in application server containers, where you register a data source under a name and look it up whenever you need a connection.

This is code that demonstrates how data sources work:

```
/**
* Create a data source with connection pool for PostgreSQL connections
 * @param url the JDBC URL to connect to. Must start with "jdbc:postgresql:"
 ^{\star} @param user the username for the connection
 * @param password the password for the connection
 * @return a data source with the correct properties set
 */
private static javax.sql.DataSource createDataSource(String url, String user, String password)
    /* use a data source with connection pooling */
   org.postgresql.ds.PGPoolingDataSource ds = new org.postgresql.ds.PGPoolingDataSource();
   ds.setUrl(url);
   ds.setUser(user);
   ds.setPassword(password);
   /* the connection pool will have 10 to 20 connections */
   ds.setInitialConnections(10);
   ds.setMaxConnections(20);
   /* use SSL connections without checking server certificate */
   ds.setSslMode("require");
   ds.setSslfactory("org.postgresql.ssl.NonValidatingFactory");
   return ds;
}
```

Once you have created a data source by calling this function, you would use it like this:

```
/* get a connection from the connection pool */
java.sql.Connection conn = ds.getConnection();

/* do some work */

/* hand the connection back to the pool - it will not be closed */
```

conn.close();

Read Connect to PostgreSQL from Java online:

https://riptutorial.com/postgresql/topic/9633/connect-to-postgresql-from-java

# **Chapter 10: Data Types**

## Introduction

PostgreSQL has a rich set of native data types available to users. Users can add new types to PostgreSQL using the CREATE TYPE command.

https://www.postgresql.org/docs/9.6/static/datatype.html

# **Examples**

### **Numeric Types**

| Name                | Storage<br>Size | Description                          | Range                                                                                    |
|---------------------|-----------------|--------------------------------------|------------------------------------------------------------------------------------------|
| smallint            | 2 bytes         | small-range integer                  | -32768 to +32767                                                                         |
| integer             | 4 bytes         | ypical choice for integer            | -2147483648 to +2147483647                                                               |
| bigint              | 8 bytes         | large-range integer                  | -9223372036854775808 to<br>+9223372036854775807                                          |
| decimal             | variable        | user-specified precision, exact      | up to 131072 digits before the decimal point; up to 16383 digits after the decimal point |
| numeric             | variable        | user-specified precision, exact      | up to 131072 digits before the decimal point; up to 16383 digits after the decimal point |
| real                | 4 bytes         | variable-precision, inexact          | 6 decimal digits precision                                                               |
| double<br>precision | 8 bytes         | variable-precision, inexact          | 15 decimal digits precision                                                              |
| smallserial         | 2 bytes         | small<br>autoincrementing<br>integer | 1 to 32767                                                                               |
| serial              | 4 bytes         | autoincrementing integer             | 1 to 2147483647                                                                          |
| bigserial           | 8 bytes         | large                                | 1 to 9223372036854775807                                                                 |

| Name      | Storage<br>Size | Description              | Range |
|-----------|-----------------|--------------------------|-------|
|           |                 | autoincrementing integer |       |
| int4range |                 | Range of integer         |       |
| int8range |                 | Range of bigint          |       |
| numrange  |                 | Range of numeric         |       |

# **Date/ Time Types**

| Name                                | Storage<br>Size | Description                                   | Low Value           | High Value         | Resolution                   |
|-------------------------------------|-----------------|-----------------------------------------------|---------------------|--------------------|------------------------------|
| timestamp<br>(without<br>time zone) | 8 bytes         | both date and time (no time zone)             | 4713 BC             | 294276 AD          | 1 microsecond<br>/ 14 digits |
| timestamp<br>(with time<br>zone)    | 8 bytes         | both date and time, with time zone            | 4713 BC             | 294276 AD          | 1 microsecond<br>/ 14 digits |
| date                                | 4 bytes         | date (no time of day)                         | 4713 BC             | 5874897<br>AD      | 1 day                        |
| time (without time zone)            | 8 bytes         | time of day (no<br>date)                      | 00:00:00            | 24:00:00           | 1 microsecond<br>/ 14 digits |
| time (with time zone)               | 12 bytes        | times of day<br>only, with time<br>zone       | 00:00:00+1459       | 24:00:00-<br>1459  | 1 microsecond<br>/ 14 digits |
| interval                            | 16 bytes        | time interval                                 | -178000000<br>years | 178000000<br>years | 1 microsecond<br>/ 14 digits |
| tsrange                             |                 | range of<br>timestamp<br>without time<br>zone |                     |                    |                              |
| tstzrange                           |                 | range of<br>timestamp with<br>time zone       |                     |                    |                              |
| daterange                           |                 | range of date                                 |                     |                    |                              |

### **Geometric Types**

| Name    | Storage Size | Description                      | Representation                      |
|---------|--------------|----------------------------------|-------------------------------------|
| point   | 16 bytes     | Point on a plane                 | (x,y)                               |
| line    | 32 bytes     | Infinite line                    | {A,B,C}                             |
| lseg    | 32 bytes     | Finite line segment              | ((x1,y1),(x2,y2))                   |
| box     | 32 bytes     | Rectangular box                  | ((x1,y1),(x2,y2))                   |
| path    | 16+16n bytes | Closed path (similar to polygon) | ((x1,y1),)                          |
| path    | 16+16n bytes | Open path                        | [(x1,y1),]                          |
| polygon | 40+16n bytes | Polygon (similar to closed path) | ((x1,y1),)                          |
| circle  | 24 bytes     | Circle                           | <(x,y),r> (center point and radius) |

### **Network Adress Types**

| Name    | Storage Size  | Description                      |
|---------|---------------|----------------------------------|
| cidr    | 7 or 19 bytes | IPv4 and IPv6 networks           |
| inet    | 7 or 19 bytes | IPv4 and IPv6 hosts and networks |
| macaddr | 6 bytes       | MAC addresses                    |

## **Character Types**

| Name                             | Description                |
|----------------------------------|----------------------------|
| character varying(n), varchar(n) | variable-length with limit |
| character(n), char(n)            | fixed-length, blank padded |
| text                             | variable unlimited length  |

### **Arrays**

In PostgreSQL you can create Arrays of any built-in, user-defined or enum type. In default there is no limit to an Array, but you *can* specify it.

# **Declaring an Array**

```
SELECT integer[];
SELECT integer[3];
SELECT integer[3][3];
SELECT integer ARRAY;
SELECT integer ARRAY[3];
```

## **Creating an Array**

```
SELECT '{0,1,2}';

SELECT '{{0,1},{1,2}}';

SELECT ARRAY[0,1,2];

SELECT ARRAY[ARRAY[0,1],ARRAY[1,2]];
```

### **Accessing an Array**

By default PostgreSQL uses a one-based numbering convention for arrays, that is, an array of n elements starts with <code>array[1]</code> and ends with <code>array[n]</code>.

```
--accesing a spefific element
WITH arr AS (SELECT ARRAY[0,1,2] int_arr) SELECT int_arr[1] FROM arr;

int_arr
------
0
(1 row)

--sclicing an array
WITH arr AS (SELECT ARRAY[0,1,2] int_arr) SELECT int_arr[1:2] FROM arr;

int_arr
------
{0,1}
(1 row)
```

## Getting information about an array

# **Array functions**

will be added

Read Data Types online: https://riptutorial.com/postgresql/topic/8976/data-types

# **Chapter 11: Dates, Timestamps, and Intervals**

### **Examples**

#### Cast a timestamp or interval to a string

You can convert a timestamp or interval value to a string with the to\_char() function:

```
SELECT to_char('2016-08-12 16:40:32'::timestamp, 'DD Mon YYYY HH:MI:SSPM');
```

This statement will produce the string "12 Aug 2016 04:40:32PM". The formatting string can be modified in many different ways; the full list of template patterns can be found here.

Note that you can also insert plain text into the formatting string and you can use the template patterns in any order:

This will produce the string "Today is Saturday, the 12th day of the month of August of 2016". You should keep in mind, though, that any template patterns - even the single letter ones like "I", "D", "W" - are converted, unless the plain text is in double quotes. As a safety measure, you should put all plain text in double quotes, as done above.

You can localize the string to your language of choice (day and month names) by using the TM (translation mode) modifier. This option uses the localization setting of the server running PostgreSQL or the client connecting to it.

```
SELECT to_char('2016-08-12 16:40:32'::timestamp, 'TMDay, DD" de "TMMonth" del año "YYYY');
```

With a Spanish locale setting this produces "Sábado, 12 de Agosto del año 2016".

### SELECT the last day of month

You can select the last day of month.

```
SELECT (date_trunc('MONTH', ('201608'||'01')::date) + INTERVAL '1 MONTH - 1 day')::DATE;
```

201608 is replaceable with a variable.

#### Count the number of records per week

SELECT date trunc('week', <>) AS "Week", count(\*) FROM <> GROUP BY 1 ORDER BY 1;

Read Dates, Timestamps, and Intervals online: https://riptutorial.com/postgresql/topic/4227/dates-timestamps--and-intervals

# **Chapter 12: Event Triggers**

### Introduction

Event Triggers will be fired whenever event associated with them occurs in database.

#### Remarks

Please use below link for complete overview of Event Triggers in PostgreSQL

https://www.postgresql.org/docs/9.3/static/event-trigger-definition.html

### **Examples**

**Logging DDL Command Start Events** 

#### **Event Type-**

- DDL\_COMMAND\_START
- DDL\_COMMAND\_END
- SQL\_DROP

This is example for creating an Event Trigger and logging DDL\_COMMAND\_START events.

```
CREATE TABLE TAB_EVENT_LOGS(

DATE_TIME TIMESTAMP,
EVENT_NAME TEXT,
REMARKS TEXT
);

CREATE OR REPLACE FUNCTION FN_LOG_EVENT()
RETURNS EVENT_TRIGGER
LANGUAGE SQL
AS
$main$
INSERT INTO TAB_EVENT_LOGS(DATE_TIME, EVENT_NAME, REMARKS)
VALUES(NOW(), TG_TAG, 'Event Logging');
$main$;

CREATE EVENT TRIGGER TRG_LOG_EVENT ON DDL_COMMAND_START
EXECUTE PROCEDURE FN_LOG_EVENT();
```

Read Event Triggers online: https://riptutorial.com/postgresql/topic/9255/event-triggers

# Chapter 13: Export PostgreSQL database table header and data to CSV file

### Introduction

From Adminer management tool it's has export to csv file option for mysql database But not available for postgresql database. Here I will show the command to export CSV for postgresql database.

### **Examples**

#### Export PostgreSQL table to csv with header for some column(s)

```
COPY products(is_public, title, discount) TO 'D:\csv_backup\products_db.csv' DELIMITER ',' CSV HEADER;

COPY categories(name) TO 'D:\csv_backup\categories_db.csv' DELIMITER ',' CSV HEADER;
```

#### Full table backup to csv with header

```
COPY products TO 'D:\csv_backup\products_db.csv' DELIMITER ',' CSV HEADER;

COPY categories TO 'D:\csv_backup\categories_db.csv' DELIMITER ',' CSV HEADER;
```

### copy from query

```
copy (select oid, relname from pg_class limit 5) to stdout;
```

Read Export PostgreSQL database table header and data to CSV file online:

https://riptutorial.com/postgresql/topic/8643/export-postgresql-database-table-header-and-data-to-csv-file

# Chapter 14: EXTENSION dblink and postgres\_fdw

### **Syntax**

- dblink ('dbname = name\_db\_distance port = PortOfDB host = HostOfDB user = usernameDB password = passwordDB', 'MY QUESRY')
- dbname = name of the database
- port = Port Of the database
- host = Host Of the database
- user = username of the database
- password = password of the database',
- MY QUESRY = this can be any operation i want to do SELECT, INSERT, ...

# **Examples**

#### **Extention dblink**

dblink EXTENSION is a technique to connect another database and make operation of this database so to do that you need:

1-Create a dblink extention:

```
CREATE EXTENSION dblink;
```

#### 2-Make your operation:

For exemple Select some attribute from another table in another database:

```
SELECT * FROM
dblink ('dbname = bd_distance port = 5432 host = 10.6.6.6 user = username
password = passw@rd', 'SELECT id, code FROM schema.table')
AS newTable(id INTEGER, code character varying);
```

#### **Extention FDW**

FDW is an implimentation of dblink it is more helpful, so to use it:

1-Create an extention:

```
CREATE EXTENSION postgres_fdw;
```

#### 2-Create SERVER:

```
CREATE SERVER name_srv FOREIGN DATA WRAPPER postgres_fdw OPTIONS (host 'hostname', dbname 'bd_name', port '5432');
```

#### 3-Create user mapping for postgres server

```
CREATE USER MAPPING FOR postgres SERVER name_srv OPTIONS(user 'postgres', password 'password');
```

#### 4-Create foreign table:

```
CREATE FOREIGN TABLE table_foreign (id INTEGER, code character varying)
SERVER name_srv OPTIONS(schema_name 'schema', table_name 'table');
```

#### 5-use this foreign table like it is in your database:

```
SELECT * FROM table_foreign;
```

#### Foreign Data Wrapper

To access complete schema of server db instead of single table. Follow below steps:

#### 1. Create EXTENSION:

```
CREATE EXTENSION postgres_fdw;
```

#### 2. Create SERVER:

```
CREATE SERVER server_name FOREIGN DATA WRAPPER postgres_fdw OPTIONS (host 'host_ip', dbname 'db_name', port 'port_number');
```

#### 3. Create USER MAPPING:

```
CREATE USER MAPPING FOR CURRENT_USER
SERVER server_name
OPTIONS (user 'user_name', password 'password');
```

#### 4. Create new schema to access schema of server DB:

```
CREATE SCHEMA schema_name;
```

#### 5. Import server schema:

```
IMPORT FOREIGN SCHEMA schema_name_to_import_from_remote_db
FROM SERVER server_name
```

INTO schema\_name;

#### 6. Access any table of server schema:

SELECT \* FROM schema\_name.table\_name;

This can be used to access multiple schema of remote DB.

Read EXTENSION dblink and postgres\_fdw online:

https://riptutorial.com/postgresql/topic/6970/extension-dblink-and-postgres-fdw

# **Chapter 15: Find String Length / Character Length**

### Introduction

To get length of "character varying", "text" fields, Use char length() or character length().

# **Examples**

Example to get length of a character varying field

Example 1, Query: SELECT char\_length('ABCDE')

Result:

5

Example 2, Query: select character\_length('ABCDE')

Result:

5

Read Find String Length / Character Length online:

https://riptutorial.com/postgresql/topic/9695/find-string-length---character-length

# **Chapter 16: Inheritance**

#### Remarks

An explanation as to why you would want to use inheritance in PostgreSQL is available here: http://stackoverflow.com/a/3075248/653378

# **Examples**

#### Creating children tables

```
CREATE TABLE users (username text, email text);
CREATE TABLE simple_users () INHERITS (users);
CREATE TABLE users_with_password (password text) INHERITS (users);
```

Our three tables look like this:

#### users

| Column   | Туре |
|----------|------|
| username | text |
| email    | text |

# simple\_users

| Column   | Туре |
|----------|------|
| username | text |
| email    | text |

# users\_with\_password

| Column   | Туре |
|----------|------|
| username | text |
| email    | text |
| password | text |

#### **Altering tables**

Let's create two simple tables:

```
CREATE TABLE users (username text, email text);
CREATE TABLE simple_users () INHERITS (users);
```

# **Adding columns**

ALTER TABLE simple\_users ADD COLUMN password text;

# simple\_users

| Column   | Туре |
|----------|------|
| username | text |
| email    | text |
| password | text |

Adding the same column to the parent table will merge the definition of both columns:

```
ALTER TABLE users ADD COLUMN password text;
```

NOTICE: merging definition of column "password" for child "simple\_users"

# **Dropping columns**

Using our altered tables:

ALTER TABLE users DROP COLUMN password;

#### users

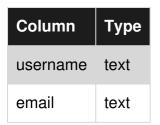

# simple\_users

| Column   | Туре |
|----------|------|
| username | text |
| email    | text |
| password | text |

Since we first added the column to  $simple\_users$ , PostgreSQL makes sure this column isn't dropped.

Now if we had another child table, its password column would, of course, have been dropped.

Read Inheritance online: https://riptutorial.com/postgresql/topic/5429/inheritance

# **Chapter 17: INSERT**

### **Examples**

#### **Basic INSERT**

Let's say we have a simple table called person:

```
CREATE TABLE person (
   person_id BIGINT,
   name VARCHAR(255).
   age INT,
   city VARCHAR(255)
);
```

The most basic insert involves inserting all values in the table:

```
INSERT INTO person VALUES (1, 'john doe', 25, 'new york');
```

If you want to insert only specific columns, you need to explicitly indicate which columns:

```
INSERT INTO person (name, age) VALUES ('john doe', 25);
```

Note that if any constraints exist on the table , such as NOT NULL, you will be required to include those columns in either case.

#### Inserting multiple rows

You can insert multiple rows in the database at the same time:

```
INSERT INTO person (name, age) VALUES
 ('john doe', 25),
 ('jane doe', 20);
```

#### Insert from select

You can insert data in a table as the result of a select statement:

```
INSERT INTO person SELECT * FROM tmp_person WHERE age < 30;</pre>
```

Note that the projection of the select must match the columns required for the insert. In this case, the tmp\_person table has the same columns as person.

### Insert data using COPY

COPY is PostgreSQL's bulk-insert mechanism. It's a convenient way to transfer data between files

and tables, but it's also far faster than INSERT when adding more than a few thousand rows at a time.

Let's begin by creating sample data file.

```
cat > samplet_data.csv

1, Yogesh
2, Raunak
3, Varun
4, Kamal
5, Hari
6, Amit
```

And we need a two column table into which this data can be imported into.

```
CREATE TABLE copy_test(id int, name varchar(8));
```

Now the actual copy operation, this will create six records in the table.

```
COPY copy_test FROM '/path/to/file/sample_data.csv' DELIMITER ',';
```

Instead of using a file on disk, can insert data from stdin

```
COPY copy_test FROM stdin DELIMITER ',';
Enter data to be copied followed by a newline.
End with a backslash and a period on a line by itself.
>> 7, Amol
>> 8, Amar
>> \.
Time: 85254.306 ms
SELECT * FROM copy_test ;
 id | name
 1 | Yogesh
 3 | Varun
 5 | Hari
 7 | Amol
  2 | Raunak
  4 | Kamal
  6 | Amit
  8 | Amar
```

Also you can copy data from a table to file as below:

```
COPY copy_test TO 'path/to/file/sample_data.csv' DELIMITER ',';
```

For more details on COPY you can check here

#### **INSERT data and RETURING values**

If you are inserting data into a table with an auto increment column and if you want to get the value

of the auto increment column.

Say you have a table called my\_table:

```
CREATE TABLE my_table
(
id serial NOT NULL, -- serial data type is auto incrementing four-byte integer
name character varying,
contact_number integer,
CONSTRAINT my_table_pkey PRIMARY KEY (id)
);
```

If you want to insert data into my\_table and get the id of that row:

```
INSERT INTO my_table(name, contact_number) VALUES ( 'USER', 8542621) RETURNING id;
```

Above query will return the id of the row where the new record was inserted.

#### SELECT data into file.

You can COPY table and paste it into a file.

```
postgres=# select * from my_table;
c1 | c2 | c3
----+----
 1 | 1 | 1
  2 | 2 | 2
  3 | 3 | 3
 4 | 4 | 4
  5 | 5 |
(5 rows)
postgres=# copy my_table to '/home/postgres/my_table.txt' using delimiters '|' with null as
'null_string' csv header;
COPY 5
postgres=# \! cat my_table.txt
c1|c2|c3
1 | 1 | 1
2 | 2 | 2
3 | 3 | 3
4 | 4 | 4
5|5|null_string
```

#### **UPSERT - INSERT ... ON CONFLICT DO UPDATE...**

since version 9.5 postgres offers upsert functionality with insert statement.

Say you have a table called my\_table, created in several previous examples. We insert a row, returning PK value of inserted row:

```
b=# INSERT INTO my_table (name,contact_number) values ('one',333) RETURNING id;
id
----
2
```

```
(1 row)
INSERT 0 1
```

Now if we try to insert row with existing unique key it will raise an exception:

```
b=# INSERT INTO my_table values (2,'one',333);
ERROR: duplicate key value violates unique constraint "my_table_pkey"
DETAIL: Key (id)=(2) already exists.
```

Upsert functionality offers ability to insert it anyway, solving the conflict:

Read INSERT online: https://riptutorial.com/postgresql/topic/2561/insert

# **Chapter 18: JSON Support**

#### Introduction

JSON - Java Script Object Notation , Postgresql support JSON Data type since 9.2 version. There are some predefined function and operators to access the JSON data. The -> operator returns the key of JSON column. The ->> operator returns the value of JSON Column.

## **Examples**

#### Creating a pure JSON table

To create a pure JSON table you need to provide a single field with the type JSONB:

```
CREATE TABLE mytable (data JSONB NOT NULL);
```

You should also create a basic index:

```
CREATE INDEX mytable_idx ON mytable USING gin (data jsonb_path_ops);
```

At this point you can insert data in to the table and query it efficiently.

#### **Querying complex JSON documents**

Taking a complex JSON document in a table:

```
CREATE TABLE mytable (data JSONB NOT NULL);
CREATE INDEX mytable_idx ON mytable USING gin (data jsonb_path_ops);
INSERT INTO mytable VALUES($$
    "name": "Alice",
    "emails": [
        "alice1@test.com",
        "alice2@test.com"
    ],
    "events": [
        {
            "type": "birthday",
            "date": "1970-01-01"
            "type": "anniversary",
            "date": "2001-05-05"
    ],
    "locations": {
        "home": {
            "city": "London",
            "country": "United Kingdom"
        },
```

```
"work": {
        "city": "Edinburgh",
        "country": "United Kingdom"
    }
}
```

#### Query for a top-level element:

```
SELECT data->>'name' FROM mytable WHERE data @> '{"name":"Alice"}';
```

#### Query for a simple item in an array:

```
SELECT data->>'name' FROM mytable WHERE data @> '{"emails":["alice1@test.com"]}';
```

#### Query for an object in an array:

```
SELECT data->>'name' FROM mytable WHERE data @> '{"events":[{"type":"anniversary"}]}';
```

#### Query for a nested object:

```
SELECT data->>'name' FROM mytable WHERE data @> '{"locations":{"home":{"city":"London"}}}';
```

# Performance of @> compared to -> and ->>

It is important to understand the performance difference between using @>, -> and ->> in the WHERE part of the query. Although these two queries appear to be broadly equivalent:

```
SELECT data FROM mytable WHERE data @> '{"name":"Alice"}';

SELECT data FROM mytable WHERE data->'name' = '"Alice"';

SELECT data FROM mytable WHERE data->>'name' = 'Alice';
```

the first statement will use the index created above whereas the latter two will not, requiring a complete table scan.

It is still allowable to use the -> operator when obtaining resultant data, so the following queries will also use the index:

```
SELECT data->'locations'->'work' FROM mytable WHERE data @> '{"name":"Alice"}';
SELECT data->'locations'->'work'->>'city' FROM mytable WHERE data @> '{"name":"Alice"}';
```

### **Using JSONb operators**

# Creating a DB and a Table

```
DROP DATABASE IF EXISTS books_db;

CREATE DATABASE books_db WITH ENCODING='UTF8' TEMPLATE template0;

DROP TABLE IF EXISTS books;

CREATE TABLE books (
  id SERIAL PRIMARY KEY,
  client TEXT NOT NULL,
  data JSONb NOT NULL
);
```

# **Populating the DB**

```
INSERT INTO books(client, data) values (
    'Joe',
    '{ "title": "Siddhartha", "author": { "first_name": "Herman", "last_name": "Hesse" } }'
),(
    'Jenny',
    '{ "title": "Dharma Bums", "author": { "first_name": "Jack", "last_name": "Kerouac" } }'
),(
    'Jenny',
    '{ "title": "100 años de soledad", "author": { "first_name": "Gabo", "last_name":
"Marquéz" } }'
);
```

Lets see everything inside the table books:

```
SELECT * FROM books;
```

#### Output:

| id<br>integer | client<br>character varying | data<br>jsonb                                                                       |
|---------------|-----------------------------|-------------------------------------------------------------------------------------|
| 1             | Joe                         | {"title": "Siddhartha", "author": {"last name": "Hesse", "first name": "Herman"}}   |
| 2             | Jenny                       | {"title": "Dharma Bums", "author": {"last name": "Kerouac", "first name": "Jack"}}  |
| 3             | Jenny                       | {"title": "100 años de soledad", "author": {"last name": "Marquéz", "first name": " |

# → operator returns values out of JSON columns

#### Selecting 1 column:

```
SELECT client,
data->'title' AS title
FROM books;
```

#### Output:

|   | client<br>character varying | title<br>jsonb        |
|---|-----------------------------|-----------------------|
| 1 | Joe                         | "Siddhartha"          |
| 2 | Jenny                       | "Dharma Bums"         |
| 3 | Jenny                       | "100 años de soledad" |

#### Selecting 2 columns:

```
SELECT client,
data->'title' AS title, data->'author' AS author
FROM books;
```

#### Output:

| client<br>character varying | title<br>jsonb        | author<br>jsonb                                |
|-----------------------------|-----------------------|------------------------------------------------|
| Joe                         | "Siddhartha"          | {"last_name": "Hesse", "first_name": "Herman"} |
| Jenny                       | "Dharma Bums"         | {"last name": "Kerouac", "first name": "Jack"} |
| Jenny                       | "100 años de soledad" | {"last name": "Marquéz", "first name": "Gabo"} |

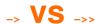

The -> operator returns the original JSON type (which might be an object), whereas ->> returns text.

# **Return NESTED objects**

You can use the -> to return a nested object and thus chain the operators:

```
SELECT client,
  data->'author'->'last_name' AS author
  FROM books;
```

#### Output:

| client<br>character varying | author<br>jsonb |
|-----------------------------|-----------------|
| Joe                         | "Hesse"         |
| Jenny                       | "Kerouac"       |
| Jenny                       | "Marquéz"       |

# **Filtering**

Select rows based on a value inside your JSON:

```
SELECT client,
```

```
data->'title' AS title
FROM books
WHERE data->'title' = '"Dharma Bums"';
```

Notice WHERE uses -> so we must compare to JSON '"Dharma Bums"'

Or we could use ->> and compare to 'Dharma Bums'

#### Output:

| client character varying | title<br>jsonb |       |
|--------------------------|----------------|-------|
| Jenny                    | "Dharma        | Bums" |

# **Nested filtering**

Find rows based on the value of a nested JSON object:

```
SELECT
client,
data->'title' AS title
FROM books
WHERE data->'author'->>'last_name' = 'Kerouac';
```

#### Output:

| client<br>character varying | title<br>jsonb |       |
|-----------------------------|----------------|-------|
| Jenny                       | "Dharma        | Bums" |

# A real world example

```
CREATE TABLE events (
  name varchar(200),
  visitor_id varchar(200),
  properties json,
  browser json
);
```

We're going to store events in this table, like pageviews. Each event has properties, which could be anything (e.g. current page) and also sends information about the browser (like OS, screen resolution, etc). Both of these are completely free form and could change over time (as we think of extra stuff to track).

```
INSERT INTO events (name, visitor_id, properties, browser) VALUES
(
   'pageview', '1',
   '{ "page": "/" }',
   '{ "name": "Chrome", "os": "Mac", "resolution": { "x": 1440, "y": 900 } }'
),(
```

```
'pageview', '2',
  '{ "page": "/" }',
  '{ "name": "Firefox", "os": "Windows", "resolution": { "x": 1920, "y": 1200 } }'
  'pageview', '1',
  '{ "page": "/account" }',
  '{ "name": "Chrome", "os": "Mac", "resolution": { "x": 1440, "y": 900 } }'
),(
  'purchase', '5',
  '{ "amount": 10 }',
  '{ "name": "Firefox", "os": "Windows", "resolution": { "x": 1024, "y": 768 } }'
),(
  'purchase', '15',
  '{ "amount": 200 }',
  '{ "name": "Firefox", "os": "Windows", "resolution": { "x": 1280, "y": 800 } }'
 'purchase', '15',
 '{ "amount": 500 }',
  '{ "name": "Firefox", "os": "Windows", "resolution": { "x": 1280, "y": 800 } }'
);
```

#### Now lets select everything:

```
SELECT * FROM events;
```

#### Output:

| name<br>character varying(200) | visitor_id<br>character varying(200) | properties<br>json     | browser<br>json                              |
|--------------------------------|--------------------------------------|------------------------|----------------------------------------------|
| pageview                       | 1                                    | { "page": "/" }        | { "name": "Chrome", "os": "Mac", "resolution |
| pageview                       | 2                                    | { "page": "/" }        | { "name": "Firefox", "os": "Windows", "reso  |
| pageview                       | 1                                    | { "page": "/account" } | { "name": "Chrome", "os": "Mac", "resolution |
| purchase                       | 5                                    | { "amount": 10 }       | { "name": "Firefox", "os": "Windows", "reso  |
| purchase                       | 15                                   | { "amount": 200 }      | { "name": "Firefox", "os": "Windows", "reso  |
| purchase                       | 15                                   | { "amount": 500 }      | { "name": "Firefox", "os": "Windows", "reso  |

# JSON operators + PostgreSQL aggregate functions

Using the JSON operators, combined with traditional PostgreSQL aggregate functions, we can pull out whatever we want. You have the full might of an RDBMS at your disposal.

Lets see browser usage:

```
SELECT browser->>'name' AS browser,
  count(browser)
FROM events
GROUP BY browser->>'name';
```

#### Output:

| browser<br>text | count<br>bigint |
|-----------------|-----------------|
| Firefox         | 4               |
| Chrome          | 2               |

• Total revenue per visitor:

```
SELECT visitor_id, SUM(CAST(properties->>'amount' AS integer)) AS total
FROM events
WHERE CAST(properties->>'amount' AS integer) > 0
GROUP BY visitor_id;
```

#### Output:

| visitor_id<br>character varying(200) | total<br>bigint |
|--------------------------------------|-----------------|
| 5                                    | 10              |
| 15                                   | 700             |

Average screen resolution

```
SELECT AVG(CAST(browser->'resolution'->>'x' AS integer)) AS width,
   AVG(CAST(browser->'resolution'->>'y' AS integer)) AS height
FROM events;
```

#### Output:

| width<br>numeric      | height<br>numeric  |  |
|-----------------------|--------------------|--|
| 1397.3333333333333333 | 894.66666666666667 |  |

More examples and documentation here and here.

Read JSON Support online: https://riptutorial.com/postgresql/topic/1034/json-support

# **Chapter 19: Postgres cryptographic functions**

#### Introduction

In Postgres, cryptographic functions can be unlocked by using pgcrypto module. CREATE EXTENSION pgcrypto;

## **Examples**

#### digest

DIGEST() functions generate a binary hash of the given data. This **can** be used to create a random hash.

Usage: digest(data text, type text) returns bytea

Or: digest(data bytea, type text) returns bytea

#### Examples:

- SELECT DIGEST('1', 'sha1')
- SELECT DIGEST(CONCAT(CAST(current\_timestamp AS TEXT), RANDOM()::TEXT), 'shal')

#### Read Postgres cryptographic functions online:

https://riptutorial.com/postgresql/topic/9230/postgres-cryptographic-functions

# **Chapter 20: Postgres Tip and Tricks**

# **Examples**

#### **DATEADD** alternative in Postgres

```
• SELECT CURRENT_DATE + '1 day'::INTERVAL
• SELECT '1999-12-11'::TIMESTAMP + '19 days'::INTERVAL
• SELECT '1 month'::INTERVAL + '1 month 3 days'::INTERVAL
```

#### Comma seperated values of a column

```
SELECT
    string_agg(<TABLE_NAME>.<COLUMN_NAME>, ',')
FROM
    <SCHEMA_NAME>.<TABLE_NAME> T
```

#### Delete duplicate records from postgres table

Update query with join between two tables alternative since Postresql does not support join in update query.

```
update <SCHEMA_NAME>.<TABLE_NAME_1> AS A
SET <COLUMN_1> = True
FROM <SCHEMA_NAME>.<TABLE_NAME_2> AS B
WHERE
A.<COLUMN_2> = B.<COLUMN_2> AND
A.<COLUMN_3> = B.<COLUMN_3>
```

Difference between two date timestamps month wise and year wise

Monthwise difference between two dates(timestamp)

```
select
(
```

#### Yearwise difference between two dates(timestamp)

```
select (DATE_PART('year', AgeonDate) - DATE_PART('year', tmpdate)) from dbo."Table1"
```

# Query to Copy/Move/Transafer table data from one database to other database table with same schema

#### First Execute

```
CREATE EXTENSION DBLINK;
```

#### Then

Read Postgres Tip and Tricks online: https://riptutorial.com/postgresql/topic/7433/postgres-tip-and-tricks

# **Chapter 21: PostgreSQL High Availability**

# **Examples**

#### Replication in PostgreSQL

- Configuring the Primary Server
  - Requirements:
    - Replication User for replication activities
    - Directory to store the WAL archives
  - Create Replication user

```
createuser -U postgres replication -P -c 5 --replication
```

```
+ option -P will prompt you for new password
+ option -c is for maximum connections. 5 connections are enough for replication
+ -replication will grant replication privileges to the user
```

#### Create a archive directory in data directory

```
mkdir $PGDATA/archive
```

#### Edit the pg hba.conf file

This is host base authentication file, contains the setting for client autherntication. Add below entry:

```
#hosttype database_name user_name hostname/IP method
host replication replication <slave-IP>/32 md5
```

#### Edit the postgresql.conf file

This is the configuration file of PostgreSQL.

```
wal_level = hot_standby
```

This parameter decides the behavior of slave server.

```
`hot_standby` logs what is required to accept read only queries on slave server.

`streaming` logs what is required to just apply the WAL's on slave.

`archive` which logs what is required for archiving.
```

archive\_mode=on

This parameters allows to send WAL segments to archive location using

```
archive_command parameter.
```

```
archive_command = 'test ! -f /path/to/archivedir/%f && cp %p /path/to/archivedir/%f'
```

Basically what above <code>archive\_command</code> does is it copies the WAL segments to archive directory.

wal\_senders = 5 This is maximum number of WAL sender processes.

Now restart the primary server.

#### · Backing up the primay server to the slave server

Before making changes on the server stop the primary server.

Important: Don't start the service again until all configuration and backup steps are complete. You must bring up the standby server in a state where it is ready to be a backup server. This means that all configuration settings must be in place and the databases must be already synchronized. Otherwise, streaming replication will fail to start`

#### Now run the pg\_basebackup utility

pg\_basebackup utility copies the data from primary server data directory to slave data directory.

```
\ pg\_basebackup -h < primary IP> -D /var/lib/postgresql/<version>/main -U replication -v -P --xlog-method=stream
```

```
-D: This is tells pg_basebackup where to the initial backup

-h: Specifies the system where to look for the primary server

-xlog-method=stream: This will force the pg_basebackup to open another connection and stream enough xlog while backup is running.

It also ensures that fresh backup can be started without failing back to using an archive.
```

#### Configuring the standby server

To configure the standby server, you'll edit postgresql.conf and create a new configuration file named recovery.conf.

```
hot\_standby = on
```

This specifies whether you are allowed to run queries while recovering

#### Creating recovery.conf file

```
standby\_mode = on
```

Set the connection string to the primary server. Replace with the external IP address of the primary server. Replace with the password for the user named replication

`primary conninfo = 'host= port=5432 user=replication password='

(Optional) Set the trigger file location:

```
trigger_file = '/tmp/postgresql.trigger.5432'
```

The trigger\_file path that you specify is the location where you can add a file when you want the system to fail over to the standby server. The presence of the file "triggers" the failover. Alternatively, you can use the pg\_ctl promote command to trigger failover.

#### Start the standby server

You now have everything in place and are ready to bring up the standby server

#### **Attribution**

This article is substantially derived from and attributed to How to Set Up PostgreSQL for High Availability and Replication with Hot Standby, with minor changes in formatting and examples and some text deleted. The source was published under the Creative Commons Public License 3.0, which is maintained here.

Read PostgreSQL High Availability online: https://riptutorial.com/postgresql/topic/5478/postgresql-high-availability

# Chapter 22: Programming with PL/pgSQL

### Remarks

PL/pgSQL is PostgreSQL's built-in programming language for writing functions which run within the database itself, known as stored procedures in other databases. It extends SQL with loops, conditionals, and return types. Though its syntax may be strange to many developers it is much faster than anything running on the application server because the overhead of connecting to the database is eliminated, which is particularly useful when you would otherwise need to execute a query, wait for the result, and submit another query.

Though many other procedural languages exist for PostgreSQL, such as PL/Python, PL/Perl, and PLV8, PL/pgSQL is a common starting point for developers who want to write their first PostgreSQL function because its syntax builds on SQL. It is also similar to PL/SQL, Oracle's native procedural language, so any developer familiar with PL/SQL will find the language familiar, and any developer who intends to develop Oracle applications in the future but wants to start with a free database can transition from PL/pgSQL to PL/SQL with relative ease.

It should be emphasized that other procedural languages exist and PL/pgSQL is not necessarily superior to them in any way, including speed, but examples in PL/pgSQL can serve as a common reference point for other languages used for writing PostgreSQL functions. PL/pgSQL has the most tutorials and books of all the PLs and can be a springboard to learning the languages with less documentation.

Here are links to some free guides and books on PL/pgSQL:

- The official documentation: https://www.postgresgl.org/docs/current/static/plpgsgl.html
- w3resource.com tutorial: http://www.w3resource.com/PostgreSQL/pl-pgsql-tutorial.php
- postgres.cz tutorial: http://postgres.cz/wiki/PL/pgSQL (en)
- PostgreSQL Server Programming, 2nd Edition: https://www.packtpub.com/big-data-and-business-intelligence/postgresql-server-programming-second-edition
- PostgreSQL Developer's Guide: https://www.packtpub.com/big-data-and-business-intelligence/postgresql-developers-guide

## **Examples**

## Basic PL/pgSQL Function

#### A simple PL/pgSQL function:

```
CREATE FUNCTION active_subscribers() RETURNS bigint AS $$

DECLARE

-- variable for the following BEGIN ... END block
subscribers integer;

BEGIN
-- SELECT must always be used with INTO
```

```
SELECT COUNT(user_id) INTO subscribers FROM users WHERE subscribed;
-- function result
RETURN subscribers;

EXCEPTION
-- return NULL if table "users" does not exist
WHEN undefined_table
THEN RETURN NULL;

END;

$$ LANGUAGE plpgsql;
```

This could have been achieved with just the SQL statement but demonstrates the basic structure of a function.

To execute the function do:

```
select active_subscribers();
```

## PL/pgSQL Syntax

```
CREATE [OR REPLACE] FUNCTION functionName (someParameter 'parameterType')
RETURNS 'DATATYPE'
AS $_block_name_$

DECLARE

--declare something

BEGIN

--do something

--return something

END;
$_block_name_$

LANGUAGE plpgsql;
```

#### **RETURNS Block**

Options for returning in a PL/pgSQL function:

```
    Datatype List of all datatypes
    Table(column_name column_type, ...)
    Setof 'Datatype' or 'table_column'
```

## custom exceptions

creating custom exception 'P2222':

```
create or replace function s164() returns void as
$$
begin
raise exception using message = 'S 164', detail = 'D 164', hint = 'H 164', errcode = 'P2222';
end;
$$ language plpgsql
;
```

creating custom exception not assigning errm:

```
create or replace function s165() returns void as

$$
begin
raise exception '%','nothing specified';
end;
$$ language plpgsql
;
```

#### calling:

```
t=# do
$$
declare
_t text;
begin
  perform s165();
  exception when SQLSTATE 'P0001' then raise info '%','state P0001 caught: '||SQLERRM;
  perform s164();

end;
$$
;
INFO: state P0001 caught: nothing specified
ERROR: S 164
DETAIL: D 164
HINT: H 164
CONTEXT: SQL statement "SELECT s164()"
PL/pgSQL function inline_code_block line 7 at PERFORM
```

here custom P0001 processed, and P2222, not, aborting the execution.

Also it makes huge sense to keep a table of exceptions, like here:

http://stackoverflow.com/a/2700312/5315974

Read Programming with PL/pgSQL online:

https://riptutorial.com/postgresql/topic/5299/programming-with-pl-pgsql

# **Chapter 23: Recursive queries**

## Introduction

There are no real recursive querys!

# **Examples**

## **Sum of Integers**

```
WITH RECURSIVE t(n) AS (
   VALUES (1)
   UNION ALL
   SELECT n+1 FROM t WHERE n < 100
)
SELECT sum(n) FROM t;
```

#### Link to Documentation

Read Recursive queries online: https://riptutorial.com/postgresql/topic/9025/recursive-queries

# **Chapter 24: Role Management**

## **Syntax**

```
• CREATE ROLE name [ [ WITH ] option [ ... ] ]
• CREATE USER name [ [ WITH ] option [ ... ] ]
```

```
where option can be: SUPERUSER | NOSUPERUSER | CREATEDB | NOCREATEDB | CREATEROLE |
NOCREATEROLE | CREATEUSER | NOCREATEUSER | INHERIT | NOINHERIT | LOGIN | NOLOGIN |
CONNECTION LIMIT connlimit | [ ENCRYPTED | UNENCRYPTED ] PASSWORD 'password' | VALID UNTIL
'timestamp' | IN ROLE role_name [, ...] | IN GROUP role_name [, ...] | ROLE role_name [,
...] | ADMIN role_name [, ...] | USER role_name [, ...] | SYSID uid
```

## **Examples**

### Create a user with a password

Generally you should avoid using the default database role (often postgres) in your application. You should instead create a user with lower levels of privileges. Here we make one called niceusername and give it a password very-strong-password

```
CREATE ROLE niceusername with PASSWORD 'very-strong-password' LOGIN;
```

The problem with that is that queries typed into the psql console get saved in a history file .psql\_history in the user's home directory and may as well be logged to the PostgreSQL database server log, thus exposing the password.

To avoid this, use the \password command to set the user password. If the user issuing the command is a superuser, the current password will not be asked. (Must be superuser to alter passwords of superusers)

```
CREATE ROLE niceusername with LOGIN;
\password niceusername
```

## Create Role and matching database

To support a given application, you often create a new role and database to match.

The shell commands to run would be these:

```
$ createuser -P blogger
Enter password for the new role: ******
Enter it again: *******
$ createdb -O blogger blogger
```

This assumes that pg\_hba.conf has been properly configured, which probably looks like this:

| # TYPE | DATABASE | USER | ADDRESS   | METHOD |
|--------|----------|------|-----------|--------|
| host   | sameuser | all  | localhost | md5    |
| local  | sameuser | all  |           | md5    |

#### Grant and Revoke Privileges.

Suppose, that we have three users:

- 1. The Administrator of the database > admin
- 2. The application with a full access for her data > read write
- 3. The read only access > read only

```
--ACCESS DB
REVOKE CONNECT ON DATABASE nova FROM PUBLIC;
GRANT CONNECT ON DATABASE nova TO user;
```

With the above queries, untrusted users can no longer connect to the database.

```
--ACCESS SCHEMA
REVOKE ALL ON SCHEMA public FROM PUBLIC;
GRANT USAGE ON SCHEMA public TO user;
```

The next set of queries revoke all privileges from unauthenticated users and provide limited set of privileges for the <code>read\_write</code> user.

```
--ACCESS TABLES
REVOKE ALL ON ALL TABLES IN SCHEMA public FROM PUBLIC;
GRANT SELECT ON ALL TABLES IN SCHEMA public TO read_only;
GRANT SELECT, INSERT, UPDATE, DELETE ON ALL TABLES IN SCHEMA public TO read_write;
GRANT ALL ON ALL SEQUENCES
REVOKE ALL ON ALL SEQUENCES IN SCHEMA public FROM PUBLIC;
GRANT SELECT ON ALL SEQUENCES IN SCHEMA public TO read_only; -- allows the use of CURRVAL
GRANT UPDATE ON ALL SEQUENCES IN SCHEMA public TO read_write; -- allows the use of NEXTVAL and SETVAL
GRANT USAGE ON ALL SEQUENCES IN SCHEMA public TO read_write; -- allows the use of CURRVAL and NEXTVAL
GRANT ALL ON ALL SEQUENCES IN SCHEMA public TO read_write; -- allows the use of CURRVAL and NEXTVAL
GRANT ALL ON ALL SEQUENCES IN SCHEMA public TO admin;
```

## Alter default search\_path of user

With the below commands, user's default search path can be set.

1. Check search path before set default schema.

```
(1 row)
```

2. Set search\_path with alter user command to append a new schema my\_schema

```
postgres=> \c postgres postgres
You are now connected to database "postgres" as user "postgres".
postgres=# alter user user1 set search_path='my_schema, "$user", public';
ALTER ROLE
```

3. Check result after execution.

#### Alternative:

```
postgres=# set role user1;
postgres=# show search_path;
search_path
------
my_schema, "$user", public
(1 row)
```

## Grant access privileges on objects created in the future.

Suppose, that we have three users:

- 1. The Administrator of the database > admin
- 2. The application with a full access for her data > read\_write
- 3. The read only access > read\_only

With below queries, you can set access privileges on objects created in the future in specified schema.

```
ALTER DEFAULT PRIVILEGES IN SCHEMA myschema GRANT SELECT ON TABLES TO read_only;
ALTER DEFAULT PRIVILEGES IN SCHEMA myschema GRANT SELECT, INSERT, DELETE, UPDATE ON TABLES TO read_write;
ALTER DEFAULT PRIVILEGES IN SCHEMA myschema GRANT ALL ON TABLES TO admin;
```

Or, you can set access privileges on objects created in the future by specified user.

```
ALTER DEFAULT PRIVILEGES FOR ROLE admin GRANT SELECT ON TABLES TO read_only;
```

## **Create Read Only User**

```
CREATE USER readonly WITH ENCRYPTED PASSWORD 'yourpassword';
GRANT CONNECT ON DATABASE <database_name> to readonly;

GRANT USAGE ON SCHEMA public to readonly;

GRANT SELECT ON ALL SEQUENCES IN SCHEMA public TO readonly;

GRANT SELECT ON ALL TABLES IN SCHEMA public TO readonly;
```

Read Role Management online: https://riptutorial.com/postgresql/topic/1572/role-management

# **Chapter 25: SELECT**

# **Examples**

### **SELECT using WHERE**

In this topic we will base on this table of users:

### **Syntax**

#### Select every thing:

```
SELECT * FROM schema_name.table_name WHERE <condition>;
```

#### Select some fields:

```
SELECT field1, field2 FROM schema_name.table_name WHERE <condition>;
```

#### **Examples**

```
-- SELECT every thing where id = 1

SELECT * FROM schema_name.table_name WHERE id = 1;

-- SELECT id where username = ? and pass = ?

SELECT id FROM schema_name.table_name WHERE username = 'root' AND pass = 'toor';

-- SELECT first_name where id not equal 1

SELECT first_name FROM schema_name.table_name WHERE id != 1;
```

Read SELECT online: https://riptutorial.com/postgresql/topic/9528/select

# **Chapter 26: Table Creation**

## **Examples**

### **Table creation with Primary Key**

```
CREATE TABLE person (
    person_id BIGINT NOT NULL,
    last_name VARCHAR(255) NOT NULL,
    first_name VARCHAR(255),
    address VARCHAR(255),
    city VARCHAR(255),
    PRIMARY KEY (person_id)
);
```

Alternatively, you can place the PRIMARY KEY constraint directly in the column definition:

```
CREATE TABLE person (
    person_id BIGINT NOT NULL PRIMARY KEY,
    last_name VARCHAR(255) NOT NULL,
    first_name VARCHAR(255),
    address VARCHAR(255),
    city VARCHAR(255)
);
```

It is recommended that you use lower case names for the table and as well as all the columns. If you use upper case names such as Person you would have to wrap that name in double quotes ( "Person") in each and every query because PostgreSQL enforces case folding.

#### Show table definition

Open the psql command line tool connected to the database where your table is. Then type the following command:

```
\d tablename
```

#### To get extended information type

```
\d+ tablename
```

If you have forgotten the name of the table, just type \d into psql to obtain a list of tables and views in the current database.

#### Create table from select

Let's say you have a table called person:

```
CREATE TABLE person (
```

```
person_id BIGINT NOT NULL,
  last_name VARCHAR(255) NOT NULL,
  first_name VARCHAR(255),
  age INT NOT NULL,
  PRIMARY KEY (person_id)
);
```

You can create a new table of people over 30 like this:

```
CREATE TABLE people_over_30 AS SELECT * FROM person WHERE age > 30;
```

### Create unlogged table

You can create unlogged tables so that you can make the tables considerably faster. Unlogged table skips writing write-ahead log which means it's not crash-safe and unable to replicate.

```
CREATE UNLOGGED TABLE person (
    person_id BIGINT NOT NULL PRIMARY KEY,
    last_name VARCHAR(255) NOT NULL,
    first_name VARCHAR(255),
    address VARCHAR(255),
    city VARCHAR(255)
);
```

#### Create a table that references other table.

In this example, User Table will have a column that references the Agency table.

```
CREATE TABLE agencies ( -- first create the agency table
id SERIAL PRIMARY KEY,
name TEXT NOT NULL
)

CREATE TABLE users (
id SERIAL PRIMARY KEY,
agency_id NOT NULL INTEGER REFERENCES agencies(id) DEFERRABLE INITIALLY DEFERRED -- this is
going to references your agency table.
)
```

Read Table Creation online: https://riptutorial.com/postgresql/topic/2430/table-creation

# **Chapter 27: Triggers and Trigger Functions**

### Introduction

The trigger will be associated with the specified table or view and will execute the specified function function name when certain events occur.

### Remarks

Please use below link for complete overview of:

- Triggers: https://www.postgresql.org/docs/current/static/sql-createtrigger.html
- Trigger Functions: https://www.postgresql.org/docs/current/static/plpgsql-trigger.html

## **Examples**

### Basic PL/pgSQL Trigger Function

This is a simple trigger function.

```
CREATE OR REPLACE FUNCTION my_simple_trigger_function()
RETURNS trigger AS
$BODY$
BEGIN
   -- TG_TABLE_NAME :name of the table that caused the trigger invocation
IF (TG_TABLE_NAME = 'users') THEN
   --TG_OP : operation the trigger was fired
 IF (TG_OP = 'INSERT') THEN
   --NEW.id is holding the new database row value (in here id is the id column in users
table)
    --NEW will return null for DELETE operations
   INSERT INTO log_table (date_and_time, description) VALUES (now(), 'New user inserted. User
ID: '|| NEW.id);
   RETURN NEW;
 ELSIF (TG_OP = 'DELETE') THEN
    --OLD.id is holding the old database row value (in here id is the id column in users
table)
   --OLD will return null for INSERT operations
   INSERT INTO log_table (date_and_time, description) VALUES (now(), 'User deleted.. User ID:
' || OLD.id);
   RETURN OLD;
 END IF;
RETURN null;
END IF;
END:
$BODY$
```

```
LANGUAGE plpgsql VOLATILE
COST 100;
```

#### Adding this trigger function to the users table

```
CREATE TRIGGER my_trigger

AFTER INSERT OR DELETE

ON users

FOR EACH ROW

EXECUTE PROCEDURE my_simple_trigger_function();
```

### Type of triggers

# Trigger can be specified to fire:

- BEFORE the operation is attempted on a row insert, update or delete;
- AFTER the operation has completed insert, update or delete;
- INSTEAD OF the operation in the case of inserts, updates or deletes on a view.

# Trigger that is marked:

- FOR EACH ROW is called once for every row that the operation modifies;
- FOR EACH STATEMENT is called onde for any given operation.

# Preparing to execute examples

# Single insert trigger

## Step 1: create your function

```
CREATE OR REPLACE FUNCTION add_created_at_function()
  RETURNS trigger AS $BODY$

BEGIN
  NEW.created_at := NOW();
  RETURN NEW;
END $BODY$
LANGUAGE plpgsql;
```

## Step 2: create your trigger

```
CREATE TRIGGER add_created_at_trigger

BEFORE INSERT

ON company

FOR EACH ROW

EXECUTE PROCEDURE add_created_at_function();
```

## Step 3: test it

```
INSERT INTO company (name) VALUES ('My company');
SELECT * FROM company;
```

# Trigger for multiple purpose

## Step 1: create your function

```
CREATE OR REPLACE FUNCTION add_log_function()
 RETURNS trigger AS $BODY$
DECLARE
 vDescription TEXT;
 vId INT;
 vReturn RECORD;
BEGIN
   vDescription := TG_TABLE_NAME || ' ';
    IF (TG_OP = 'INSERT') THEN
       vId := NEW.id;
       vDescription := vDescription || 'added. Id: ' || vId;
       vReturn := NEW;
   ELSIF (TG_OP = 'UPDATE') THEN
       vId := NEW.id;
       vDescription := vDescription || 'updated. Id: ' || vId;
       vReturn := NEW;
   ELSIF (TG_OP = 'DELETE') THEN
       vId := OLD.id;
       vDescription := vDescription || 'deleted. Id: ' || vId;
       vReturn := OLD;
   END IF;
   RAISE NOTICE 'TRIGER called on % - Log: %', TG_TABLE_NAME, vDescription;
    INSERT INTO log
        (table_name, table_id, description, created_at)
        VALUES
```

```
(TG_TABLE_NAME, vId, vDescription, NOW());

RETURN vReturn;
END $BODY$

LANGUAGE plpgsql;
```

# Step 2: create your trigger

```
CREATE TRIGGER add_log_trigger

AFTER INSERT OR UPDATE OR DELETE

ON company

FOR EACH ROW

EXECUTE PROCEDURE add_log_function();
```

## Step 3: test it

```
INSERT INTO company (name) VALUES ('Company 1');
INSERT INTO company (name) VALUES ('Company 2');
INSERT INTO company (name) VALUES ('Company 3');
UPDATE company SET name='Company new 2' WHERE name='Company 2';
DELETE FROM company WHERE name='Company 1';
SELECT * FROM log;
```

Read Triggers and Trigger Functions online: https://riptutorial.com/postgresql/topic/6957/triggers-and-trigger-functions

# **Chapter 28: UPDATE**

# **Examples**

### Update all rows in a table

You update all rows in table by simply providing a column\_name = value:

```
UPDATE person SET planet = 'Earth';
```

### Update all rows meeting a condition

```
UPDATE person SET state = 'NY' WHERE city = 'New York';
```

### Updating multiple columns in table

You can update multiple columns in a table in the same statement, separating coleval pairs with commas:

```
UPDATE person
  SET country = 'USA',
        state = 'NY'
WHERE city = 'New York';
```

## Updating a table based on joining another table

You can also update data in a table based on data from another table:

```
UPDATE person
SET state_code = cities.state_code
FROM cities
WHERE cities.city = city;
```

Here we are joining the person city column to the cities city column in order to get the city's state code. This is then used to update the state\_code column in the person table.

Read UPDATE online: https://riptutorial.com/postgresql/topic/3136/update

# **Chapter 29: Window Functions**

## **Examples**

### generic example

#### Preparing data:

```
create table wf_example(i int, t text,ts timestamptz,b boolean);
insert into wf_example select 1,'a','1970.01.01',true;
insert into wf_example select 1,'a','1970.01.01',false;
insert into wf_example select 1,'b','1970.01.01',false;
insert into wf_example select 2,'b','1970.01.01',false;
insert into wf_example select 3,'b','1970.01.01',false;
insert into wf_example select 4,'b','1970.02.01',false;
insert into wf_example select 5,'b','1970.03.01',false;
insert into wf_example select 2,'c','1970.03.01',true;
```

#### Running:

```
select *
  , dense_rank() over (order by i) dist_by_i
  , lag(t) over () prev_t
  , nth_value(i, 6) over () nth
  , count(true) over (partition by i) num_by_i
  , count(true) over () num_all
  , ntile(3) over() ntile
from wf_example
;
```

#### Result:

```
| b | dist_by_i | prev_t | nth | num_by_i | num_all | ntile
                                                           3 |
                                                                  8 |
1 | a | 1970-01-01 00:00:00+01 | f | 1 | 3 |
                                              | 3 |
1 | a | 1970-01-01 00:00:00+01 | t |
                                     1 | a
                                                           3 |
                                                                   8 |
1 | b | 1970-01-01 00:00:00+01 | f |
                                     1 | a
                                              | 3 |
                                                           3 |
2 | c | 1970-03-01 00:00:00+01 | t |
                                     2 | b
                                              | 3 |
                                                          2 |
                                    2 | c
                                              | 3 |
2 | b | 1970-01-01 00:00:00+01 | f |
                                                           2 |
                                                                   8 |
                                                 3 |
                                     3 | b
                                                           1 |
                                                                   8 |
3 | b | 1970-01-01 00:00:00+01 | f |
                                               | 3 |
4 | b | 1970-02-01 00:00:00+01 | f |
                                                                    8 |
                                     4 | b
                                                           1 |
5 | b | 1970-03-01 00:00:00+01 | f |
                                     5 | b
(8 rows)
```

#### **Explanation:**

dist\_by\_i: dense\_rank() over (order by i) is like a row\_number per distinct values. Can be used for the number of distinct values of i (count (DISTINCT i) wold not work). Just use the maximum value.

prev\_t: lag(t) over () is a previous value of t over the whole window. mind that it is null for the first row.

nth: nth\_value(i, 6) over () is the value of sixth rows column i over the whole window

num\_by\_i: count(true) over (partition by i) is an amount of rows for each value of i

num\_all: count(true) over () is an amount of rows over a whole window

ntile: ntile(3) over() splits the whole window to 3 (as much as possible) equal in quantity parts

column values vs dense\_rank vs rank vs row\_number

here you can find the functions.

With the table wf example created in previous example, run:

```
select i
  , dense_rank() over (order by i)
  , row_number() over ()
  , rank() over (order by i)
from wf_example
```

#### The result is:

```
i | dense_rank | row_number | rank
___+_
1 | 1 | 1 |
1 |
       1 |
               2 |
                   1
               3 |
                   1
1 |
       1 |
2 |
       2 |
               4 |
2 |
       2 |
               5 I
       3 |
               6 I
3 |
                   6
               7 |
        4 |
4 |
```

- *dense\_rank* orders **VALUES** of **i** by appearance in window. i=1 appears, so first row has dense\_rank, next and third i value does not change, so it is dense\_rank shows 1 FIRST value not changed. fourth row i=2, it is second value of *i* met, so dense\_rank shows 2, andso for the next row. Then it meets value i=3 at 6th row, so it show 3. Same for the rest two values of *i*. So the last value of dense\_rank is the number of distinct values of *i*.
- row number orders ROWS as they are listed.
- rank Not to confuse with dense\_rank this function orders **ROW NUMBER** of **i** values. So it starts same with three ones, but has next value 4, which means i=2 (new value) was met at row 4. Same i=3 was met at row 6. Etc..

Read Window Functions online: https://riptutorial.com/postgresql/topic/7421/window-functions

# **Credits**

| S.<br>No | Chapters                                                              | Contributors                                                                                                    |
|----------|-----------------------------------------------------------------------|----------------------------------------------------------------------------------------------------|
| 1        | Getting started with postgresql                                       | a_horse_with_no_name, Alison S, AndrewCichocki, Ben, Ben H, bignose, Community, Dakota Wagner, DeadEye, Demircan Celebi, Dmitri Goldring, e4c5, , jasonszhao, Kirk Roybal, Marek Skiba, Mokadillion, Patrick, user_0 |
| 2        | Accessing Data Programmatically                                       | AstraSerg, brichins, greg, Laurenz Albe                                                                                                    |
| 3        | Aggregate Functions                                                   | Alison S, joseph, Kirill Sokolov, Patrick                                                                                                    |
| 4        | Backup and Restore                                                    | ankidaemon, Ben H, Daniel Lyons, e4c5, Laurel, mnoronha                                                                                                    |
| 5        | Backup script for a production DB                                     | bilelovitch                                                                                                    |
| 6        | COALESCE                                                              | Mokadillion                                                                                                    |
| 7        | Comments in postgresql                                                | Ben, KIRAN KUMAR MATAM                                                                                                    |
| 8        | Common Table<br>Expressions (WITH)                                    | Daniel Lyons, Jakub Fedyczak, Kevin Sylvestre                                                                                                    |
| 9        | Connect to PostgreSQL from Java                                       | Laurenz Albe                                                                                                    |
| 10       | Data Types                                                            | Ben H, user_0                                                                                                    |
| 11       | Dates, Timestamps, and Intervals                                      | KIM, Nuri Tasdemir, Patrick, Tom Gerken                                                                                                    |
| 12       | Event Triggers                                                        | Ben H, Tajinder, Udlei Nati                                                                                                    |
| 13       | Export PostgreSQL<br>database table<br>header and data to<br>CSV file | Vao Tsun, wOwhOw                                                                                                    |
| 14       | EXTENSION dblink and postgres_fdw                                     | Riya Bansal, YCF_L                                                                                                    |
| 15       | Find String Length /                                                  | Mohamed Navas                                                                                                    |

|    | Character Length                       |                                                                                                  |
|----|----------------------------------------|--------------------------------------------------------------------------------------------------|
| 16 | Inheritance                            | evuez                                                                                            |
| 17 | INSERT                                 | chalitha geekiyanage, e4c5, gpdude_, KIM, lamorach, leeor, Nathaniel Waisbrot, Patrick, Vao Tsun |
| 18 | JSON Support                           | Clodoaldo Neto, commonSenseCode, jgm, KIRAN KUMAR MATAM, mnoronha, Peter Krauss                  |
| 19 | Postgres<br>cryptographic<br>functions | Ben H, skj123                                                                                    |
| 20 | Postgres Tip and<br>Tricks             | Ben H, skj123, user_0, YCF_L                                                                     |
| 21 | PostgreSQL High<br>Availability        | gpdude_, Patrick                                                                                 |
| 22 | Programming with PL/pgSQL              | AndrewCichocki, Ben H, Goerman, Laurenz Albe, Vao Tsun                                           |
| 23 | Recursive queries                      | Ben H                                                                                            |
| 24 | Role Management                        | Ben, Ben H, bilelovitch, Blackus, Daniel Lyons, e4c5, greg, KIM, Laurenz Albe, mnoronha, Reboot  |
| 25 | SELECT                                 | YCF_L                                                                                            |
| 26 | Table Creation                         | e4c5, Jefferson, KIM, leeor, Patrick                                                             |
| 27 | Triggers and Trigger Functions         | chalitha geekiyanage, mnoronha, Udlei Nati                                                       |
| 28 | UPDATE                                 | frlan, leeor                                                                                     |
| 29 | Window Functions                       | mnoronha, Vao Tsun                                                                               |